### Oracle Utilities Testing Accelerator Reference Guide for Oracle Utilities Customer Care and Billing v2.5.0.1

Release 6.0.0.1 F17408-01

March 2019

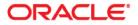

Oracle Utilities Testing Accelerator Reference Guide for Oracle Utilities Customer Care and Billing v2.5.0.1, Release 6.0.0.1

F17408-01

Copyright © 2016, 2019 Oracle and/or its affiliates. All rights reserved.

This software and related documentation are provided under a license agreement containing restrictions on use and disclosure and are protected by intellectual property laws. Except as expressly permitted in your license agreement or allowed by law, you may not use, copy, reproduce, translate, broadcast, modify, license, transmit, distribute, exhibit, perform, publish, or display any part, in any form, or by any means. Reverse engineering, disassembly, or decompilation of this software, unless required by law for interoperability, is prohibited.

The information contained herein is subject to change without notice and is not warranted to be error-free. If you find any errors, please report them to us in writing.

If this is software or related documentation that is delivered to the U.S. Government or anyone licensing it on behalf of the U.S. Government, then the following notice is applicable:

U.S. GOVERNMENT END USERS: Oracle programs, including any operating system, integrated software, any programs installed on the hardware, and/or documentation, delivered to U.S. Government end users are "commercial computer software" pursuant to the applicable Federal Acquisition Regulation and agency-specific supplemental regulations. As such, use, duplication, disclosure, modification, and adaptation of the programs, including any operating system, integrated software, any programs installed on the hardware, and/ or documentation, shall be subject to license terms and license restrictions applicable to the programs. No other rights are granted to the U.S. Government.

This software or hardware is developed for general use in a variety of information management applications. It is not developed or intended for use in any inherently dangerous applications, including applications that may create a risk of personal injury. If you use this software or hardware in dangerous applications, then you shall be responsible to take all appropriate fail-safe, backup, redundancy, and other measures to ensure its safe use. Oracle Corporation and its affiliates disclaim any liability for any damages caused by use of this software or hardware in dangerous applications.

Oracle and Java are registered trademarks of Oracle and/or its affiliates. Other names may be trademarks of their respective owners.

Intel and Intel Xeon are trademarks or registered trademarks of Intel Corporation. All SPARC trademarks are used under license and are trademarks or registered trademarks of SPARC International, Inc. AMD, Opteron, the AMD logo, and the AMD Opteron logo are trademarks or registered trademarks of Advanced Micro Devices. UNIX is a registered trademark of The Open Group.

This software or hardware and documentation may provide access to or information about content, products, and services from third parties. Oracle Corporation and its affiliates are not responsible for and expressly disclaim all warranties of any kind with respect to third-party content, products, and services unless otherwise set forth in an applicable agreement between you and Oracle. Oracle Corporation and its affiliates will not be responsible for any loss, costs, or damages incurred due to your access to or use of third-party content, products, or services, except as set forth in an applicable agreement between you and Oracle.

# Contents

| Preface                       | i   |
|-------------------------------|-----|
| Audience                      |     |
| Related Documents             |     |
| Notational Conventions        |     |
| Chapter 1                     |     |
| Component Reference           |     |
| Overview                      |     |
| Components                    |     |
| Chapter 2                     |     |
| Function Library Reference    |     |
| OUCCBLIB                      |     |
| Chapter 3                     |     |
| Sample Work Flows             |     |
| Sample Flows                  |     |
| CreatePremiseAndAccount Flow  |     |
| StartService Flow             |     |
| CreateBill Flow               |     |
| CreatePaymentEvent Flow       |     |
| StopService Flow              |     |
| Executing Sample Flows        |     |
| Pre-requisites                |     |
| Setting Up Sample Flows       |     |
| Appendix A                    |     |
| Inbound Web Services          | A-1 |
| List of Inbound Web Services  |     |
| Appendix B                    |     |
| Debug Mode in the Application | B-1 |
| IE Development Tool Bar       |     |
| SOAP UI.                      |     |

# Preface

Welcome to the Oracle Utilities Testing Accelerator Reference Guide for Oracle Utilities Customer Care and Billing v2.5.0.1.

This guide describes the Oracle Utilities Customer Care and Billing v2.5.0.1 components and function libraries used to create those components in Oracle Utilities Testing Accelerator (OUTA) v6.0.0.1. These components are used to build test flows in Oracle Utilities Testing Accelerator Workbench.

The preface includes the following sections:

- Audience
- Related Documents
- Conventions
- Acronyms
- Pre-requisites

## Audience

This guide is intended for QA/Test Engineers and Automation Developers to understand the various components and libraries available for them to automate the business test flows for Oracle Utilities Customer Care and Billing using Oracle Utilities Testing Accelerator (OUTA) for Oracle Utilities Customer Care and Billing.

## **Related Documents**

For more information, refer to the following Oracle resources:

### **Release Notes**

Oracle Utilities Testing Accelerator Release Notes

### Installation and Administration Guide

- Oracle Utilities Testing Accelerator Installation and Administration Guide
- Oracle Utilities Testing Accelerator Upgrade Guide

#### **User and Reference Guides**

- Oracle Utilities Testing Accelerator User's Guide
- Oracle Utilities Testing Accelerator Licensing Information User Manual
- Oracle Utilities Testing Accelerator Reference Guide for Core

See also:

Oracle Utilities Customer Care and Billing Documentation Library

### Conventions

The following text conventions are used in this document:

| Convention | Meaning                                                                                                    |
|------------|----------------------------------------------------------------------------------------------------|
| boldface   | Boldface type indicates graphical user interface elements associated with an action, or terms defined in text or the glossary.            |
| italic     | Italic type indicates book titles, emphasis, or placeholder variables for which you supply particular values.                             |
| monospace  | Monospace type indicates commands within a paragraph, URLs, code<br>in examples, text that appears on the screen, or text that you enter. |

### Acronyms

The following terms are used in this document:

| Term | Expanded Form                              |
|------|--------------------------------------------|
| ССВ  | Oracle Utilities Customer Care and Billing |
| OUTA | Oracle Utilities Testing Accelerator       |
| OFT  | Oracle Functional Tester                   |

# **Pre-requisites**

Before using the components or using the flows in the this product pack against an existing Oracle Utilities Customer Care and Billing v2.5.0.1 application, make sure that the following patches are applied.

- 22955243: Ability to provide input to additional fields for automation testing.
- 23279058: Automation testing related changes.
- 24502590: Create Business Service for Account Update/Read functionality.

# **Chapter 1**

# **Component Reference**

This chapter lists the Oracle Utilities Customer Care and Billing starter components available to create flows in Oracle Utilities Testing Accelerator Workbench for testing the Oracle Utilities Customer Care and Billing applications.

The chapter includes the following sections:

- Overview
- Components

### Overview

Oracle Utilities Testing Accelerator for Oracle Utilities Customer Care and Billing is a test starter pack built on top of Oracle Utilities Testing Accelerator that generates test automation scripts using Oracle Utilities Testing Accelerator Workbench.

Oracle Utilities Testing Accelerator for Oracle Utilities Customer Care and Billing contains outof-the-box product-specific components used to build new test flows in Oracle Utilities Testing Accelerator Workbench to test the Customer Care and Billing applications. These out-of-the-box components correspond to specific business entities, such as business objects, service scripts, or business services used for interfacing with the application. Users can use these components as available or can extend them. Users can also create new components to be used to create flows. This starter pack also contains a set of function libraries that can be used for creating custom components.

For detailed information about using these function libraries, refer to Chapter 2: Function Library Reference.

Consider this pack to be a starter kit which can be expanded and built upon. A few sample flows are included as an example.

For more information about creating components and flows, refer to Oracle Utilities Testing Accelerator User's Guide.

### Components

This section lists the starter components available for Oracle Utilities Customer Care and Billing.

**Pre-requisites:** The Inbound Web Service using the respective business object should be available in the application.

Additional Notes: Failure while creating, reading, or updating the component is logged in the test execution report, thus facilitating debugging/analysis of the problem.

The components are categorized under the following functional areas:

- Admin
- Credit and Collection
- Customer Information
- Data Synchronization
- Field Order
- Financial
- Meter
- Meter Read
- Sales and Marketing
- Umbrella Agreement Management
- Usage

### Admin

| Component                  | Description                                                                                                    |
|----------------------------|----------------------------------------------------------------------------------------------------|
| C1-IdentifierTypeAdd       | Used to add an Identifier Type record.                                                                                          |
|                            | This component invokes the ATC1IdentifierType<br>Inbound Web Service using the C1-<br>IdentifierTypePhysicalBO Business Object. |
| C1-IdentifierTypeRead      | Used to read an Identifier Type record.                                                                                         |
|                            | This component invokes the ATC1IdentifierType<br>Inbound Web Service using the C1-<br>IdentifierTypePhysicalBO Business Object. |
| C1-IdentifierTypeUpdate    | Used to update an Identifier Type record.                                                                                       |
|                            | This component invokes the ATC1IdentifierType<br>Inbound Web Service using the C1-<br>IdentifierTypePhysicalBO Business Object. |
| C1-IdentifierTypeDelete    | Used to delete an Identifier Type record.                                                                                       |
|                            | This component invokes the ATC1IdentifierType<br>Inbound Web Service using the C1-<br>IdentifierTypePhysicalBO Business Object. |
| C1-NotificationTypeRead    | Used to read a Notification Type.                                                                                               |
|                            | This component invokes the ATC1NotificationType<br>Inbound Web Service using the C1-<br>NotificationType Business Object.       |
| C1-NotificationTypeDelete  | Used to delete a Notification Type.                                                                                             |
|                            | This component invokes the ATC1NotificationType<br>Inbound Web Service using the C1-<br>NotificationType Business Object.       |
| C1-PersonContactTypeAdd    | Used to add a Person Contact Type.                                                                                              |
|                            | This component invokes the<br>ATC1PersonContactType Inbound Web Service<br>using the C1-PersonContactType Business Object.      |
| C1-PersonContactTypeRead   | Used to read a Person Contact Type.                                                                                             |
|                            | This component invokes the<br>ATC1PersonContactType Inbound Web Service<br>using the C1-PersonContactType Business Object.      |
| C1-PersonContactTypeUpdate | Used to update a Person Contact Type.                                                                                           |
|                            | This component invokes the<br>ATC1PersonContactType Inbound Web Service<br>using the C1-PersonContactType Business Object.      |

| Component                  | Description                                                                                                    |
|----------------------------|----------------------------------------------------------------------------------------------------|
| C1-PersonContactTypeDelete | Used to delete a Person Contact Type.                                                                                      |
|                            | This component invokes the<br>ATC1PersonContactType Inbound Web Service<br>using the C1-PersonContactType Business Object. |

### **Credit and Collection**

| Component                   | Description                                                                                                    |
|-----------------------------|----------------------------------------------------------------------------------------------------|
| C1-CollAgencyReferralAdd    | Used to add a collection agency referral record.                                                                                       |
|                             | This component invokes the<br>ATC1CollectionAgencyReferral Inbound Web<br>Service using the C1CollAgencyRefAdd Business<br>Service.    |
| C1-CollAgencyReferralDelete | Used to delete a collection agency referral record.                                                                                    |
|                             | This component invokes the<br>ATC1CollectionAgencyReferral Inbound Web<br>Service using the C1CollAgencyRefDelete Business<br>Service. |
| C1-CollAgencyReferralRead   | Used to read a collection agency referral record.                                                                                      |
|                             | This component invokes the<br>ATC1CollectionAgencyReferral Inbound Web<br>Service using the C1CollAgencyRefRead Business<br>Service.   |
| C1-CollAgencyReferralUpdate | Used to update a collection agency referral record.                                                                                    |
|                             | This component invokes the Inbound Web Service<br>ATC1CollectionAgencyReferral using the<br>C1CollAgencyRefUpdate Business Service.    |
| C1-CollectionProcessAdd     | Used to add a collection process record.                                                                                               |
|                             | This component invokes the Inbound Web Service<br>ATC1CollectionProcess using the<br>C1CollectionProcAdd Business Service.             |
| C1-CollectionProcessRead    | Used to read a collection process record.                                                                                              |
|                             | This component invokes the Inbound Web Service<br>ATC1CollectionProcess using the<br>C1CollectionProcRead Business Service.            |
| C1-CollectionProcessUpdate  | Used to update a collection process record.                                                                                            |
|                             | This component invokes the Inbound Web Service<br>ATC1CollectionProcess using the<br>C1CollectionProcUpdate Business Service.          |

| Component                   | Description                                                                                                    |
|-----------------------------|----------------------------------------------------------------------------------------------------|
| C1-CutProcessRead           | Used to read a cut process record. This component invokes the ATC1CutProcess Inbound Web Service using the C1CutProcRead Business Service. |
| C1-CutProcessUpdate         | Used to update a cut process record.                                                                                                    |
|                             | This component invokes the Inbound Web Service<br>ATC1CutProcess using the C1CutProcUpdate<br>Business Service.                            |
| C1-OverdueProcessRead       | Used to read an overdue process record.                                                                                                    |
|                             | This component invokes the Inbound Web Service<br>ATC1OverdueProcess using the<br>C1OverdueProcessRead Business Service.                   |
| C1-OverdueProcessUpdate     | Used to update an overdue process record.                                                                                                  |
|                             | This component invokes the Inbound Web Service<br>ATC1OverdueProcess using the<br>C1OverdueProcessUpdate Business Service.                 |
| C1-PayPlanAdd               | Used to add a pay plan record.                                                                                                    |
|                             | This component invokes the Inbound Web Service<br>ATC1PayPlan using the C1PayPlanAdd Business<br>Service.                                  |
| C1-PayPlanRead              | Used to read a pay plan record.                                                                                                    |
|                             | This component invokes the Inbound Web Service<br>ATC1PayPlan using the C1PayPlanRead Business<br>Service.                                 |
| C1-PayPlanUpdate            | Used to update a pay plan record.                                                                                                    |
|                             | This component invokes the Inbound Web Service<br>ATC1PayPlan using the C1PayPlanUpdate Business<br>Service.                               |
| C1-PaymentArrangementAdd    | Used to add a payment arrangement record.                                                                                                  |
|                             | This component invokes the Inbound Web Service<br>ATC1PayArrangment using C1PayArrangementAdd<br>Business Service.                         |
| C1-PaymentArrangementRead   | Used to read a payment arrangement record.                                                                                                 |
|                             | This component invokes the Inbound Web Service<br>ATC1PayArrangment using<br>C1PayArrangementRead Business Service.                        |
| C1-PaymentArrangementUpdate | Used to update a payment arrangement record.                                                                                               |
|                             | This component invokes the Inbound Web Service<br>ATC1PayArrangment using the<br>C1PayArrangementUpdate Business Service.                  |

| Component                     | Description                                                                                                    |
|-------------------------------|----------------------------------------------------------------------------------------------------|
| C1-PayArrangementByBillAdd    | Used to add a payment arrangement by bill record.                                                                                   |
|                               | This component invokes the Inbound Web Service<br>ATC1PaymentArrangementByBill using the<br>C1PayArrangeByBillAdd Business Service. |
| C1-PayArrangementByBillRead   | Used to read a payment arrangement by bill record.                                                                                  |
|                               | This component invokes the Inbound Web Service<br>ATC1PayArrangeByBill using the<br>C1PayArrangeByBillRead Business Service.        |
| C1-PayArrangementByBillUpdate | Used to update a payment arrangement by bill record.                                                                                |
|                               | This component invokes the Inbound Web Service<br>ATC1PayArrangeByBill using the<br>C1PayArrangeByBillUpdate business service.      |
| C1-SeveranceProcessRead       | Used to read a severance process record.                                                                                            |
|                               | This component invokes the Inbound Web Service<br>ATC1SeveranceProcess using the<br>C1SeveranceProcessRead Business Service.        |
| C1-SeveranceProcessUpdate     | Used to update a severance process record.                                                                                          |
|                               | This component invokes the Inbound Web Service<br>ATC1SeveranceProcess using the<br>C1SeveranceProcessUpdate Business Service.      |
| C1-WriteOffRead               | Used to read a write off record.                                                                                                    |
|                               | This component invokes the Inbound Web Service<br>ATC1WriteOff using the C1WriteOffRead Business<br>Service.                        |
| C1-WriteOffUpdate             | Used to update a write off record.                                                                                                  |
|                               | This component invokes the Inbound Web Service<br>ATC1WriteOff using the C1WriteOffUpdate<br>Business Service.                      |
| C1-WriteOffProcessAdd         | Used to add a write off process record.                                                                                             |
|                               | This component invokes the Inbound Web Service<br>ATC1WriteOffProcess using the<br>C1WriteOffProcessAdd Business Service.           |
| C1-WriteOffProcessRead        | Used to read a write off process record.                                                                                            |
|                               | This component invokes the Inbound Web Service<br>ATC1WriteOffProcess using the<br>C1WriteOffProcessRead Business Service.          |

| Component                | Description                                                                                                    |
|--------------------------|----------------------------------------------------------------------------------------------------|
| C1-WriteOffProcessUpdate | Used to update a write off process record.                                                                                   |
|                          | This component invokes the Inbound Web Service<br>ATC1WriteOffProcess using the<br>C1WriteOffProcessUpdate Business Service. |

### **Customer Information**

| Component        | Description                                                                                                   |
|------------------|----------------------------------------------------------------------------------------------------|
| C1-AccountAdd    | Used to create an Account record.                                                                             |
|                  | This component invokes the Inbound Web Service<br>ATC1Account using the C1AccountPhysical<br>Business Object. |
| C1-AccountUpdate | Used to update an existing Account record.                                                                    |
|                  | This component invokes the ATC1Account<br>Inbound Web Service using the C1AccountPhysica<br>Business Object.  |
| C1-AccountDelete | Used to delete an existing Account record.                                                                    |
|                  | This component invokes the ATC1Account<br>Inbound Web Service using the C1AccountPhysica<br>Business Object.  |
| C1-AccountRead   | Used to read an existing Account record.                                                                      |
|                  | This component invokes the ATC1Account<br>Inbound Web Service using the C1AccountPhysica<br>Business Object.  |
| C1-CaseAdd       | Used to create a Case record.                                                                                 |
|                  | This component invokes the ATC1Case Inbound<br>Web Service using the C1CasePhysical Business<br>Object.       |
| C1-CaseUpdate    | Used to update an existing Case record.                                                                       |
|                  | This component invokes the ATC1Case Inbound<br>Web Service using the C1CasePhysical Business<br>Object.       |
| C1-CaseRead      | Used to read an existing Case record.                                                                         |
|                  | This component invokes the ATC1Case Inbound<br>Web Service using the C1CasePhysical Business<br>Object.       |

| Component                | Description                                                                                                    |
|--------------------------|----------------------------------------------------------------------------------------------------|
| C1-ContractOptionAdd     | Used to create a Contract Option record.                                                                                      |
|                          | This component invokes the ATC1ContractOption<br>Inbound Web Service using the<br>C1ContractOptionPhysical Business Object.   |
| C1-ContractOptionDelete  | Used to delete an existing Contract Option record.                                                                            |
|                          | This component invokes the ATC1ContractOption<br>Inbound Web Service using the<br>C1ContractOptionPhysical Business Object.   |
| C1-ContractOptionUpdate  | Used to update (Update, Freeze and Cancel) an existing Contract Option record.                                                |
|                          | This component invokes the ATC1ContractOption<br>Inbound Web Service using the<br>C1ContractOptionPhysical Business Object.   |
| C1-ContractOptionRead    | Used to read an existing Contract Option record.                                                                              |
|                          | This component invokes the ATC1ContractOption<br>Inbound Web Service using the<br>C1ContractOptionPhysical Business Object.   |
| C1-CustomerContactAdd    | Used to create a Customer Contact record.                                                                                     |
|                          | This component invokes the<br>ATC1CustomerContact Inbound Web Service using<br>the C1CustomerContactPhysical Business Object. |
| C1-CustomerContactUpdate | Used to update an existing Customer Contact record.                                                                           |
|                          | This component invokes the<br>ATC1CustomerContact Inbound Web Service using<br>the C1CustomerContactPhysical Business Object. |
| C1-CustomerContactRead   | Used to read an existing Customer Contact record.                                                                             |
|                          | This component invokes the<br>ATC1CustomerContact Inbound Web Service using<br>the C1CustomerContactPhysical Business Object. |
| C1-DeclarationAdd        | Used to create a Declaration record.                                                                                          |
|                          | This component invokes the ATC1Declaration<br>Inbound Web Service using the<br>C1DeclarationPhysical Business Object.         |
| C1-DeclarationUpdate     | Used to update an existing Declaration record.                                                                                |
|                          | This component invokes the ATC1Declaration<br>Inbound Web Service using the<br>C1DeclarationPhysical Business Object.         |

| Component                  | Description                                                                                                    |
|----------------------------|----------------------------------------------------------------------------------------------------|
| C1-DeclarationDelete       | Used to delete an existing Declaration record.                                                                                       |
|                            | This component invokes the ATC1Declaration<br>Inbound Web Service using the<br>C1DeclarationPhysical Business Object.                |
| C1-DeclarationRead         | Used to read an existing Declaration record.                                                                                         |
|                            | This component invokes the ATC1Declaration<br>Inbound Web Service using the<br>C1DeclarationPhysical Business Object.                |
| C1-LandlordAgreementAdd    | Used to create a Landlord Agreement record.                                                                                          |
|                            | This component invokes the<br>ATC1LandlordAgreement Inbound Web Service<br>using the C1LandlordAgreementPhysical Business<br>Object. |
| C1-LandlordAgreementUpdate | Used to update an existing Landlord Agreement record.                                                                                |
|                            | This component invokes the<br>ATC1LandlordAgreement Inbound Web Service<br>using the C1LandlordAgreementPhysical Business<br>Object. |
| C1-LandlordAgreementRead   | Used to read an existing Landlord Agreement record.                                                                                  |
|                            | This component invokes the<br>ATC1LandlordAgreement Inbound Web Service<br>using the C1LandlordAgreementPhysical Business<br>Object. |
| C1-LoanUpdate              | Used to update an existing Loan record.                                                                                              |
|                            | This component invokes the ATC1Loan Inbound<br>Web Service using the ATC1Loan Business Service.                                      |
| C1-LoanRead                | Used to read an existing Loan record.                                                                                                |
|                            | This component invokes the ATC1Loan Inbound<br>Web Service using the ATC1Loan Business Service.                                      |
| C1-NonBilledBudgetAdd      | Used to add a Non-billed Budget record.                                                                                              |
|                            | This component invokes the ATC1NonBilledBudget<br>Inbound Web Service using the C1NBBAdd<br>Business Service.                        |
| C1-NonBilledBudgetUpdate   | Used to update an existing Non-billed Budget record.                                                                                 |
|                            | This component invokes the ATC1NonBilledBudget<br>Inbound Web Service using the C1NBBUpdate<br>Business Service.                     |

| Component              | Description                                                                                                    |
|------------------------|----------------------------------------------------------------------------------------------------|
| C1-NonBilledBudgetRead | Used to read an existing Non-billed Budget record.                                                             |
|                        | This component invokes the ATC1NonBilledBudget<br>Inbound Web Service using the C1NBBRead<br>Business Service. |
| C1-PersonAdd           | Used to create a Person record.                                                                                |
|                        | This component invokes the ATC1Person Inbound<br>Web Service using the C1PersonPhysical Business<br>Object.    |
| C1-PersonUpdate        | Used to update an existing Person record.                                                                      |
|                        | This component invokes the ATC1Person Inbound<br>Web Service using the C1PersonPhysical Business<br>Object.    |
| C1-PersonDelete        | Used to delete an existing Person record.                                                                      |
|                        | This component invokes the ATC1Person Inbound<br>Web Service using the C1PersonPhysical Business<br>Object.    |
| C1-PersonRead          | Used to read an existing Person record.                                                                        |
|                        | This component invokes the ATC1Person Inbound<br>Web Service using the C1PersonPhysical Business<br>Object.    |
| C1-PremiseAdd          | Used to create a Premise record.                                                                               |
|                        | This component invokes the ATC1Premise Inbound<br>Web Service using the C1PremisePhysical Business<br>Object.  |
| C1-PremiseUpdate       | Used to update an existing Premise record.                                                                     |
|                        | This component invokes the ATC1Premise Inbound<br>Web Service using the C1PremisePhysical Business<br>Object.  |
| C1-PremiseDelete       | Used to delete an existing Premise record.                                                                     |
|                        | This component invokes the ATC1Premise Inbound<br>Web Service using the C1PremisePhysical Business<br>Object.  |
| C1-PremiseRead         | Used to read an existing Premise record.                                                                       |
|                        | This component invokes the ATC1Premise Inbound<br>Web Service using the C1PremisePhysical Business<br>Object.  |

| Component                  | Description                                                                                                    |
|----------------------------|----------------------------------------------------------------------------------------------------|
| C1-PremiseManagementUpdate | Used to invoke the Premise Management<br>functionality, including update, create, assign<br>landlord, assign parent premise, remove landlord,<br>remove parent premise, stop and start service on<br>premise actions). |
|                            | This component invokes the<br>ATC1PremiseManagement Inbound Web Service<br>using the C1PremiseManagementUpdate Business<br>Service.                                                                                    |
| C1-PremiseReplicatorUpdate | Used to invoke the Premise Replicator functionality.                                                                                                    |
|                            | This component invokes the<br>ATC1PremiseReplicator Inbound Web Service using<br>the C1PremiseReplicatorUpdate Business Service.                                                                                       |
| C1-RebateClaimAdd          | Used to create a Rebate Claim record.                                                                                                    |
|                            | This component invokes the ATC1RebateClaim<br>Inbound Web Service using the<br>C1RebateClaimLinePhysical Business Object.                                                                                              |
| C1-RebateClaimUpdate       | Used to update an existing Rebate Claim record.                                                                                                    |
|                            | This component invokes the ATC1RebateClaim<br>Inbound Web Service using the<br>C1RebateClaimLinePhysical Business Object.                                                                                              |
| C1-RebateClaimRead         | Used to read an existing Rebate Claim record.                                                                                                    |
|                            | This component invokes the ATC1RebateClaim<br>Inbound Web Service using the<br>C1RebateClaimLinePhysical Business Object.                                                                                              |
| C1-RebateClaimDelete       | Used to delete an existing Rebate Claim record.                                                                                                    |
|                            | This component invokes the ATC1RebateClaim<br>Inbound Web Service using the<br>C1RebateClaimLinePhysical Business Object.                                                                                              |
| C1-RebateClaimLineAdd      | Used to create a Rebate Claim Line record.                                                                                                    |
|                            | This component invokes the ATC1RebateClaimLine<br>Inbound Web Service using the<br>C1RebateClaimLinePhysical Business Object.                                                                                          |
| C1-RebateClaimLineUpdate   | Used to update an existing Rebate Claim Line record.                                                                                                    |
|                            | This component invokes the ATC1RebateClaimLine<br>Inbound Web Service using the<br>C1RebateClaimLinePhysical Business Object.                                                                                          |

| Component                 | Description                                                                                                    |
|---------------------------|----------------------------------------------------------------------------------------------------|
| C1-RebateClaimLineRead    | Used to read an existing Rebate Claim Line record.                                                                                                    |
|                           | This component invokes the ATC1RebateClaimLine<br>Inbound Web Service using the<br>C1RebateClaimLinePhysical Business Object.                                                                                           |
| C1-RebateClaimLineDelete  | Used to delete an existing Rebate Claim Line record                                                                                                    |
|                           | This component invokes the ATC1RebateClaimLine<br>Inbound Web Service using the<br>C1RebateClaimLinePhysical Business Object.                                                                                           |
| C1-SARelationshipAdd      | Used to create an SA Relationship record.                                                                                                    |
|                           | This component invokes the ATC1SARelationship<br>Inbound Web Service using the<br>C1SARelationshipAdd Business Service.                                                                                                 |
| C1-SARelationshipUpdate   | Used to update (update, activate, cancel, create sub SA) an existing SA Relationship record.                                                                                                    |
|                           | This component invokes the ATC1SARelationship<br>Inbound Web Service using the<br>C1SARelationshipUpdate Business Service.                                                                                              |
| C1-SARelationshipRead     | Used to read an existing SA Relationship record.                                                                                                    |
|                           | This component invokes the ATC1SARelationship<br>Inbound Web Service using the<br>C1SARelationshipRead Business Service.                                                                                                |
| C1-ServiceAgreementAdd    | Used to create a Service Agreement record.                                                                                                    |
|                           | This component invokes the<br>ATC1ServiceAgreement Inbound Web Service using<br>the C1ServiceAgreementPhysical Business Object.                                                                                         |
| C1-ServiceAgreementRead   | Used to read an existing Service Agreement record.                                                                                                    |
|                           | This component invokes the<br>ATC1ServiceAgreement Inbound Web Service using<br>the C1ServiceAgreementPhysical Business Object.                                                                                         |
| C1-ServiceAgreementUpdate | Used to update (activate, apply new start option,<br>cancel, close, cancel proposal SA, accept proposal<br>SA, decline proposal SA, activate proposal SA,<br>reactivate, stop) an existing Service Agreement<br>record. |
|                           | This component invokes the<br>ATC1ServiceAgreementUpdate Inbound Web<br>Service using the C1ServiceAgreementUpdate<br>Business Service.                                                                                 |

| Component                   | Description                                                                                                    |
|-----------------------------|----------------------------------------------------------------------------------------------------|
| C1-ServiceCreditEventAdd    | Used to create a Service Credit Event record.                                                                                          |
|                             | This component invokes the<br>ATC1ServiceCreditEvent Inbound Web Service<br>using the C1ServiceCreditEventPhysical Business<br>Object. |
| C1-ServiceCreditEventUpdate | Used to update an existing (cancel, complete, transfer) Service Credit Event record.                                                   |
|                             | This component invokes the<br>ATC1ServiceCreditEvent Inbound Web Service<br>using the C1ServiceCreditEventPhysical Business<br>Object. |
| C1-ServiceCreditEventDelete | Used to delete an existing Service Credit Event record.                                                                                |
|                             | This component invokes the<br>ATC1ServiceCreditEvent Inbound Web Service<br>using the C1ServiceCreditEventPhysical Business<br>Object. |
| C1-ServiceCreditEventRead   | Used to read an existing Service Credit Event record                                                                                   |
|                             | This component invokes the<br>ATC1ServiceCreditEvent Inbound Web Service<br>using the C1ServiceCreditEventPhysical Business<br>Object. |
| C1-SCMembershipAdd          | Used to create a Service Credit Membership record.                                                                                     |
|                             | This component invokes the<br>ATC1ServiceCreditMembership Inbound Web<br>Service using the C1SCMPhysical Business Object.              |
| C1-SCMembershipUpdate       | Used to update (activate, cancel) an existing Service<br>Credit Membership record.                                                     |
|                             | This component invokes the<br>ATC1ServiceCreditMembership Inbound Web<br>Service using the C1SCMPhysical Business Object.              |
| C1-SCMembershipDelete       | Used to delete an existing Service Credit<br>Membership record.                                                                        |
|                             | This component invokes the<br>ATC1ServiceCreditMembership Inbound Web<br>Service using the C1SCMPhysical Business Object.              |
| C1-SCMembershipRead         | Used to read an existing Service Credit Membership record.                                                                             |
|                             | This component invokes the<br>ATC1ServiceCreditMembership Inbound Web<br>Service using the C1SCMPhysical Business Object.              |

| Component                     | Description                                           |
|-------------------------------|-------------------------------------------------------|
| C1-ServicePointAdd            | Used to create a Service Point record.                |
|                               | This component invokes the ATC1ServicePoint           |
|                               | Inbound Web Service using the                         |
|                               | C1ServicePointPhysical Business Object.               |
| C1-ServicePointUpdate         | Used to update an existing Service Point record.      |
|                               | This component invokes the ATC1ServicePoint           |
|                               | Inbound Web Service using the                         |
|                               | C1ServicePointPhysical Business Object.               |
| C1-ServicePointDelete         | Used to delete an existing Service Point record.      |
|                               | This component invokes the ATC1ServicePoint           |
|                               | Inbound Web Service using the                         |
|                               | C1ServicePointPhysical Business Object.               |
| C1-ServicePointRead           | Used to read an existing Service Point record.        |
|                               | This component invokes the ATC1ServicePoint           |
|                               | Inbound Web Service using the                         |
|                               | C1ServicePointPhysical Business Object.               |
| C1-ServiceProviderSARelUpdate | Used to update (update, create, expire) an existing   |
|                               | Service Provider SA Relationship record.              |
|                               | This component invokes the                            |
|                               | ATC1ServiceProviderSARelationship Inbound Web         |
|                               | Service using the C1ServiceProviderSARelUpdate        |
|                               | Business Service.                                     |
| C1-ServiceProviderSARelRead   | Used to query an existing Service Provider SA         |
|                               | Relationship record.                                  |
|                               | This component invokes the                            |
|                               | ATC1ServiceProviderSARelationship Inbound Web         |
|                               | Service using the C1ServiceProviderSARelRead          |
|                               | Business Service.                                     |
| C1-StartStopUpdate            | Used to invoke the Start Stop functionality including |
|                               | the cancel, stop and start actions.                   |
|                               | This component invokes the ATC1StartStop              |
|                               | Inbound Web Service using the C1StartStopUpdate       |
|                               | Business Service.                                     |
| C1-StartStopRead              | Used to read a Start Stop record.                     |
|                               | This component invokes the ATC1StartStop              |
|                               | Inbound Web Service using the C1StartStopRead         |
|                               | Business Service.                                     |

| Component                   | Description                                                                                                    |
|-----------------------------|----------------------------------------------------------------------------------------------------|
| C1-StatementConstructAdd    | Used to create a Statement Construct record.                                                                                           |
|                             | This component invokes the<br>ATC1StatementConstruct Inbound Web Service<br>using the C1StatementConstructPhysical Business<br>Object. |
| C1-StatementConstructUpdate | Used to update an existing Statement Construct record.                                                                                 |
|                             | This component invokes the<br>ATC1StatementConstruct Inbound Web Service<br>using the C1StatementConstructPhysical Business<br>Object. |
| C1-StatementConstructDelete | Used to delete an existing Statement Construct record.                                                                                 |
|                             | This component invokes the<br>ATC1StatementConstruct Inbound Web Service<br>using the C1StatementConstructPhysical Business<br>Object. |
| C1-StatementConstructRead   | Used to query an existing Statement Construct record.                                                                                  |
|                             | This component invokes the<br>ATC1StatementConstruct Inbound Web Service<br>using the C1StatementConstructPhysical Business<br>Object. |
| C1-AccountBSRead            | Used to read an existing Account record.                                                                                               |
|                             | This component invokes the ATC1AccountBS<br>Inbound Web Service using the C1-AccountRead<br>Business Service.                          |
| C1-AccountBSUpdate          | Used to update an existing Account record.                                                                                             |
|                             | This component invokes the ATC1AccountBS<br>Inbound Web Service using the C1-AccountUpdate<br>Business Service.                        |
| C1-PersonContactUpdate      | Used to add, update, and delete a Person Contact.                                                                                      |
|                             | This component invokes the ATC1PersonContact<br>Inbound Web Service using the C1-PersonContact<br>Business Object.                     |
| C1-PersonContactRead        | Used to read a Person Contact Type.                                                                                                    |
|                             | This component invokes the ATC1PersonContact<br>Inbound Web Service using the C1-PersonContact<br>Business Object.                     |

| Component                     | Description                                                                                                    |
|-------------------------------|----------------------------------------------------------------------------------------------------|
| C1-NtfContactPreferenceAdd    | Used to add a Notification Contact Preference.                                                                                              |
|                               | This component invokes the<br>ATC1NotificationContactPreference Inbound Web<br>Service using the C1-NtfContactPreference Busines<br>Object. |
| C1-NtfContactPreferenceRead   | Used to read a Notification Contact Preference.                                                                                             |
|                               | This component invokes the<br>ATC1NotificationContactPreference Inbound Web<br>Service using the C1-NtfContactPreference Busines<br>Object. |
| C1-NtfContactPreferenceUpdate | Used to update a Notification Contact Preference.                                                                                           |
|                               | This component invokes the<br>ATC1NotificationContactPreference Inbound Web<br>Service using the C1-NtfContactPreference Busines<br>Object. |
| C1-NtfContactPreferenceDelete | Used to delete a Notification Contact Preference.                                                                                           |
|                               | This component invokes the<br>ATC1NotificationContactPreference Inbound Web<br>Service using the C1-NtfContactPreference Busines<br>Object. |
| C1-PushNotificationOptOutAdd  | Used to add a Push Notification Opt Out.                                                                                                    |
|                               | This component invokes the<br>ATC1PushNotificationOptOut Inbound Web<br>Service using the C1-PushNotificationOptOut<br>Business Object.     |
| C1-PushNotificationOptOutRead | Used to read a Push Notification Opt Out.                                                                                                   |
|                               | This component invokes the<br>ATC1PushNotificationOptOut Inbound Web<br>Service using the C1-PushNotificationOptOut<br>Business Object.     |
| C1-PushNotificationOptOutDel  | Used to delete a Push Notification Opt Out.                                                                                                 |
|                               | This component invokes the<br>ATC1PushNotificationOptOut Inbound Web<br>Service using the C1-PushNotificationOptOut<br>Business Object.     |
| C1-RebateClaimLogsAdd         | Used to add a Rebate Claim Log record.                                                                                                    |
|                               | This component invokes the ATC1RebateClaimLog<br>Inbound Web Service using the<br>C1RebateClaimPhysical Business Object.                    |

| Component              | Description                                                                     |
|------------------------|---------------------------------------------------------------------------------|
| C1-RebateClaimLogsRead | Used to read a Rebate Claim Log record.                                         |
|                        | This component invokes the ATC1RebateClaimLogs<br>Inbound Web Service using the |
|                        | C1RebateClaimPhysical Business Object.                                          |

## Data Synchronization

| Component                | Description                                                                                                    |
|--------------------------|----------------------------------------------------------------------------------------------------|
| C1-FASyncRequestRead     | Used to read an FA Sync Request record.                                                                                                    |
|                          | This component invokes the<br>ATC1FASyncRequestRead Inbound Web Service<br>using the C1-FASyncRequest Business Object.                            |
| C1-GetSyncRequestId      | Used to get the sync request ID of a given primary<br>key ID (for example: Premise, SP, Meter, Meter<br>Config, etc) using a specific query zone. |
|                          | <ul><li>The following zones can be used:</li><li>C1-GETSPSYNC - Get Sync Request ID using SP ID</li></ul>                                         |
|                          | C1-GETPERSYN - Get Sync Request ID using<br>Person ID                                                                                             |
|                          | C1-GETMRSYNC - Get Sync Request ID     using Meter Read ID                                                                                        |
|                          | C1-GETMTRCFS - Get Sync Request ID usin<br>Meter Configuration ID                                                                                 |
|                          | C1-GETSASYNC - Get Sync Request ID usin<br>Service Agreement ID                                                                                   |
|                          | C1-GETSPMHSY - Get Sync Request ID usin<br>SP Meter History ID                                                                                    |
|                          | C1-GETMTRSYN - Get Sync Request ID     using Meter ID                                                                                             |
|                          | C1-GETFASYNC - Get Sync Request ID usin<br>Field Activity ID                                                                                      |
|                          | C1-GETSYNCRQ - Get Sync Request ID usin<br>External ID                                                                                            |
|                          | This component invokes the<br>ATC1GetSyncRequestId Inbound Web Service<br>using the C1-GetSyncRequestId Business Service.                         |
| C1-MDM2MRSyncRequestRead | Used to read an MDM2 Meter Read Sync Request record.                                                                                              |
|                          | This component invokes the<br>ATC1MDM2MRSyncRequestRead Inbound Web<br>Service using the C1-MDM2MRSyncRequest<br>Business Object.                 |

| Component                    | Description                                                                                                    |
|------------------------------|----------------------------------------------------------------------------------------------------|
| C1-MDM2MtrConfigSyncReqRead  | Used to read an MDM2 Meter Configuration Sync<br>Request record.                                                                                                    |
|                              | This component invokes the<br>ATC1MDM2MtrConfigSyncReqRead Inbound Web<br>Service using the C1-MDM2MtrConfigSyncRequest<br>Business Object.                                                      |
| C1-MDM2PersonSyncRequestRead | Used to read an MDM2 Person Sync Request record                                                                                                    |
|                              | This component invokes the<br>ATC1MDM2PersonSyncRequestRead Inbound Web<br>Service using the C1-MDM2PersonSyncRequest<br>Business Object.                                                        |
| C1-MDM2SASyncRequestRead     | Used to read an MDM2 Service Agreement Sync<br>Request record.                                                                                                    |
|                              | This component invokes the<br>ATC1MDM2SASyncRequestRead Inbound Web<br>Service using the C1-MDM2SASyncRequest<br>Business Object.                                                                |
| C1-MDM2SPSyncRequestRead     | Used to read an MDM2 Service Point Sync Request record.                                                                                                    |
|                              | This component invokes the<br>ATC1MDM2SPSyncRequestRead Inbound Web<br>Service using the C1-MDM2SPSyncRequest<br>Business Object.                                                                |
| C1-MDM2SpMtrHistSyncReqRead  | Used to read an MDM2 SP Meter History Sync<br>Request record.                                                                                                    |
|                              | This component invokes the<br>ATC1MDM2SpMtrHistSyncReqRead Inbound Web<br>Service using the C1-MDM2SpMtrHistSyncRequest<br>Business Object.                                                      |
| C1-MDM2MtrSyncRequestRead    | Used to read an MDM2 Meter Sync Request record                                                                                                    |
|                              | This component invokes the<br>ATC1MDM2MtrSyncRequestRead Inbound Web<br>Service using the C1-MDM2MtrSyncRequest<br>Business Object.                                                              |
| C1-SyncRequestUpdate         | <ul> <li>Used to update the message of Sync Request BO.</li> <li>This component also transitions the BO to:</li> <li>The default next state, if the message list is not populated, or</li> </ul> |
|                              | • The exception state, if message list is populated<br>This component invokes the<br>ATC1SyncRequestUpdate Inbound Web Service<br>using the F1-UpdateSyncRequest Business Service.               |

### **Field Order**

| Component                      | Description                                                                                                    |
|--------------------------------|----------------------------------------------------------------------------------------------------|
| C1-AppointmentRead             | Used to read an existing Appointment record.                                                                                 |
|                                | This component invokes the ATC1Appointment<br>Inbound Web Service using the<br>C1AppointmentRead Business Service.           |
| C1-AppointmentUpdate           | Used to update an existing Appointment record.                                                                               |
|                                | This component invokes the ATC1Appointment<br>Inbound Web Service using the<br>C1AppointmentUpdate Business Service.         |
| C1-DispatchFieldActivityRead   | Used to read an existing Dispatch Field Activity record.                                                                     |
|                                | This component invokes the ATC1DispatchFA<br>Inbound Web Service using the C1DispatchFARead<br>Business Service.             |
| C1-DispatchFieldActivityUpdate | Used to update an existing Dispatch Field Activity record.                                                                   |
|                                | This component invokes the ATC1DispatchFA<br>Inbound Web Service using the<br>C1DispatchFAUpdate Business Service.           |
| C1-FAUploadStagingAdd          | Used to create an FA Upload Staging record.                                                                                  |
|                                | This component invokes the ATC1FAUploadStaging<br>Inbound Web Service using the<br>C1FAUploadStagingAdd Business Service.    |
| C1-FAUploadStagingRead         | Used to read an existing FA Upload Staging record.                                                                           |
|                                | This component invokes the ATC1FAUploadStaging<br>Inbound Web Service using the<br>C1FAUploadStagingRead Business Service.   |
| C1-FAUploadStagingUpdate       | Used to update an existing FA Upload Staging record.                                                                         |
|                                | This component invokes the ATC1FAUploadStaging<br>Inbound Web Service using the<br>C1FAUploadStagingUpdate Business Service. |
| C1-FAUploadStagingDelete       | Used to delete an existing FA Upload Staging record                                                                          |
|                                | This component invokes the ATC1FAUploadStaging<br>Inbound Web Service using the<br>C1FAUploadStagingDelete Business Service. |

| Component                  | Description                                                                                                    |
|----------------------------|----------------------------------------------------------------------------------------------------|
| C1-FieldActivityAdd        | Used to create a Field Activity record.                                                                                   |
|                            | This component invokes the ATC1FieldActivity<br>Inbound Web Service using the<br>C1FieldActivityPhysical Business Object. |
| C1-FieldActivityRead       | Used to read an existing Field Activity record.                                                                           |
|                            | This component invokes the ATC1FieldActivity<br>Inbound Web Service using the<br>C1FieldActivityPhysical Business Object. |
| C1-FieldActivityUpdate     | Used to update an existing Field Activity record.                                                                         |
|                            | This component invokes the ATC1FieldActivity<br>Inbound Web Service using the<br>C1FieldActivityUpdate Business Service.  |
| C1-FACompletionByExtSystem | Used to complete a pending Field Activity record.                                                                         |
|                            | This component invokes the ATC1FACompletion<br>Inbound Web Service using the C1FACompletion<br>Business Service.          |
| C1-FieldOrderAdd           | Used to create a Field Order record.                                                                                      |
|                            | This component invokes the ATC1FieldOrder<br>Inbound Web Service using the<br>C1FieldOrderPhysical Business Object.       |
| C1-FieldOrderRead          | Used to read an existing Field Order record.                                                                              |
|                            | This component invokes the ATC1FieldOrder<br>Inbound Web Service using the<br>C1FieldOrderPhysical Business Object.       |
| C1-FieldOrderUpdate        | Used to update an existing Field Order record.                                                                            |
|                            | This component invokes the ATC1FieldOrder<br>Inbound Web Service using the<br>C1FieldOrderUpdate Business Service.        |

### Financial

| Component        | Description                                                                                                    |
|------------------|----------------------------------------------------------------------------------------------------|
| C1-AdjustmentAdd | Used to adding an Adjustment record.                                                                            |
|                  | This component invokes the ATC1Adjustment<br>Inbound Web Service using the C1AdjustmentAdd<br>Business Service. |

| Component            | Description                                                                                                    |
|----------------------|----------------------------------------------------------------------------------------------------|
| C1-AdjustmentDelete  | Used to delete an Adjustment.                                                                                        |
|                      | This component invokes the ATC1Adjustment<br>Inbound Web Service using the                                           |
|                      | C1AdjustmentDelete Business Service.                                                                                 |
| C1-AdjustmentRead    | Used to read an Adjustment.                                                                                          |
|                      | This component invokes the ATC1Adjustment<br>Inbound Web Service using the C1AdjustmentRead<br>Business Service.     |
| C1-AdjustmentUpdate  | Used to update an Adjustment record.                                                                                 |
|                      | This component invokes the ATC1Adjustment<br>Inbound Web Service using the<br>C1AdjustmentUpdate Business Service.   |
| C1-BillAdd           | Used to add a Bill record.                                                                                           |
|                      | This component invokes the ATC1Bill Inbound<br>Web Service using the C1BillAdd Business Service.                     |
| C1-BillDelete        | Used to delete a Bill record                                                                                         |
|                      | This component invokes the ATC1Bill Inbound<br>Web Service using the C1BillDelete Business<br>Service.               |
| C1-BillRead          | Used to read a Bill record.                                                                                          |
|                      | This component invokes the ATC1Bill Inbound<br>Web Service using the C1BillRead Business Service.                    |
| C1-BillUpdate        | Used to update a Bill record.                                                                                        |
|                      | This component invokes the ATC1Bill Inbound<br>Web Service using the C1BillUpdate Business<br>Service.               |
| C1-BillSegmentAdd    | Used to add a Bill Segment record.                                                                                   |
|                      | This component invokes the ATC1BillSegment<br>Inbound Web Service using the C1BillSegmentAdd<br>Business Service.    |
| C1-BillSegmentRead   | Used to read a Bill Segment record.                                                                                  |
|                      | This component invokes the ATC1BillSegment<br>Inbound Web Service using the C1BillSegmentRead<br>Business Service.   |
| C1-BillSegmentUpdate | Used to update a Bill Segment record.                                                                                |
|                      | This component invokes the ATC1BillSegment<br>Inbound Web Service using the<br>C1BillSegmentUpdate Business Service. |

| Component               | Description                                                                                                    |
|-------------------------|----------------------------------------------------------------------------------------------------|
| C1-BillableChargeAdd    | Used to add a Billable Charge record.                                                                                      |
|                         | This component invokes the ATC1BillableCharge<br>Inbound Web Service using the                                             |
|                         | C1BillableChargeAdd Business Service.                                                                                      |
| C1-BillableChargeRead   | Used to read a Billable Charge record.                                                                                     |
|                         | This component invokes the ATC1BillableCharge<br>Inbound Web Service using the<br>C1BillableChargeRead Business Service.   |
| C1-BillableChargeUpdate | Used to read a Billable Charge record.                                                                                     |
|                         | This component invokes the ATC1BillableCharge<br>Inbound Web Service using the<br>C1BillableChargeUpdate Business Service. |
| C1-DepositControlAdd    | Used to add a Deposit Control record.                                                                                      |
|                         | This component invokes the ATC1DepositControl<br>Inbound Web Service using the<br>C1DepositControlAdd Business Service.    |
| C1-DepositControlRead   | Used to read a Deposit Control.                                                                                            |
|                         | This component invokes the ATC1DepositControl<br>Inbound Web Service using the<br>C1DepositControlRead Business Service.   |
| C1-DepositControlUpdate | Used to update a Deposit Control record.                                                                                   |
|                         | This component invokes the ATC1DepositControl<br>Inbound Web Service using the<br>C1DepositControlUpdate Business Service. |
| C1-FTRead               | Used to read a Financial Transaction record.                                                                               |
|                         | This component invokes the ATC1FT Inbound Web Service using the C1FTRead Business Service.                                 |
| C1-FTUpdate             | Used to update a Financial Transaction record.                                                                             |
|                         | This component invokes the<br>ATC1FinancialTransaction Inbound Web Service<br>using the C1FTUpdate Business Service.       |
| C1-MatchEventAdd        | Used to add a Match Event record.                                                                                          |
|                         | This component invokes the ATC1MatchEvent<br>Inbound Web Service using the C1MatchEventAdd<br>Business Service.            |

| Component                  | Description                                                                                                    |
|----------------------------|----------------------------------------------------------------------------------------------------|
| C1-MatchEventDelete        | Used to delete a Match Event record.                                                                                             |
|                            | This component invokes the ATC1MatchEvent<br>Inbound Web Service using the<br>C1MatchEventDelete Business Service.               |
| C1-MatchEventRead          | Used to read a Match Event record.                                                                                               |
|                            | This component invokes the ATC1MatchEvent<br>Inbound Web Service using the C1MatchEventRead<br>Business Service.                 |
| C1-MatchEventUpdate        | Used to update a Match Event record.                                                                                             |
|                            | This component invokes the ATC1MatchEvent<br>Inbound Web Service using the<br>C1MatchEventUpdate Business Service.               |
| C1-MultiCancelRebillRead   | Used to read a Multi Cancel Rebill record.                                                                                       |
|                            | This component invokes the<br>ATC1MultiCancelRebill Inbound Web Service using<br>the C1MultiCancelRebillRead Business Service.   |
| C1-MultiCancelRebillUpdate | Used to update a Multi Cancel Rebill record.                                                                                     |
|                            | This component invokes the<br>ATC1MultiCancelRebill Inbound Web Service using<br>the C1MultiCancelRebillUpdate Business Service. |
| C1-PaymentAdd              | Used to add a Payment record.                                                                                                    |
|                            | This component invokes the ATC1Payment<br>Inbound Web Service using the C1PaymentAdd<br>Business Service.                        |
| C1-PaymentDelete           | Used to delete a Payment.                                                                                                    |
|                            | This component invokes the ATC1Payment<br>Inbound Web Service using the C1PaymentDelete<br>Business Service.                     |
| C1-PaymentRead             | Used to read a Payment.                                                                                                    |
|                            | This component invokes the ATC1Payment<br>Inbound Web Service using the C1PaymentRead<br>Business Service.                       |
| C1-PaymentUpdate           | Used to update a Payment record.                                                                                                 |
|                            | This component invokes the ATC1Payment<br>Inbound Web Service using the C1PaymentUpdate<br>Business Service.                     |

| Component                  | Description                                                                                                    |
|----------------------------|----------------------------------------------------------------------------------------------------|
| C1-PaymentEventAdd         | Used to add a Payment Event record.                                                                                                    |
|                            | This component invokes the ATC1PaymentEvent<br>Inbound Web Service using the<br>C1PaymentEventAdd Business Service.                    |
| C1-PaymentEventDelete      | Used to delete a Payment Event record.                                                                                                 |
|                            | This component invokes the ATC1PaymentEvent<br>Inbound Web Service using the<br>C1PaymentEventDelete Business Service.                 |
| C1-PaymentEventRead        | Used to read a Payment Event record.                                                                                                   |
|                            | This component invokes the ATC1PaymentEvent<br>Inbound Web Service using the<br>C1PaymentEventRead Business Service.                   |
| C1-PaymentEventUpdate      | Used to update a Payment Event record.                                                                                                 |
|                            | This component invokes the ATC1PaymentEvent<br>Inbound Web Service using the<br>C1PaymentEventUpdate Business Service.                 |
| C1-PaymentEventQuickAddAdd | Used to add a Payment Event Quick Add record.                                                                                          |
|                            | This component invokes the<br>ATC1PaymentEventQuickAdd Inbound Web<br>Service using the C1PaymentEventQuickAddAdd<br>Business Service. |
| C1-PaymentQuickAddAdd      | Used to add a Payment Quick Add record.                                                                                                |
|                            | This component invokes the<br>ATC1PaymentEventQuickAdd Inbound Web<br>Service using the C1PaymentQuickAddAdd<br>Business Service.      |
| C1-StatementAdd            | Used to add a Statement record.                                                                                                    |
|                            | This component invokes the ATC1Statement<br>Inbound Web Service using the C1StatementAdd<br>Business Service.                          |
| C1-StatementDelete         | Used to delete a Statement record.                                                                                                    |
|                            | This component invokes the ATC1Statement<br>Inbound Web Service using the C1StatementDelete<br>Business Service.                       |
| C1-StatementRead           | Used to read a Statement record.                                                                                                    |
|                            | This component invokes the ATC1Statement<br>Inbound Web Service using the C1StatementRead<br>Business Service.                         |

| Component                      | Description                                                                                                    |
|--------------------------------|----------------------------------------------------------------------------------------------------|
| C1-StatementUpdate             | Used to update a Statement record.                                                                                                    |
|                                | This component invokes the ATC1Statement<br>Inbound Web Service using the C1StatementUpdate<br>Business Service.                              |
| C1-TenderControlAdd            | Used to add a Tender Control record.                                                                                                    |
|                                | This component invokes the ATC1TenderControl<br>Inbound Web Service using the<br>C1TenderControlAdd Business Service.                         |
| C1-TenderControlRead           | Used to read a Tender Control record.                                                                                                    |
|                                | This component invokes the ATC1TenderControl<br>Inbound Web Service using the<br>C1TenderControlRead Business Service.                        |
| C1-TenderCtrlSearchByAllUser   | Used to search an open Tender Control record.                                                                                                 |
|                                | This component invokes the<br>ATC1TenderCtrlSearchByAllUser Inbound Web<br>Service using the C1TenderCtrlSearchByAllUser<br>Business Service. |
| C1-TenderControlUpdate         | Used to update a Tender Control record.                                                                                                    |
|                                | This component invokes the ATC1TenderControl<br>Inbound Web Service using the<br>C1TenderControlUpdate Business Service.                      |
| C1-OffCycleBillGeneratorAdd    | Used to add an Off Cycle Bill Generator record.                                                                                               |
|                                | This component invokes the<br>ATC1OffCycleBillGenerator Inbound Web Service<br>using the C1OffCycleBillGenPhysical Business<br>Object.        |
| C1-OffCycleBillGeneratorRead   | Used to read an Off Cycle Bill Generator.                                                                                                    |
|                                | This component invokes the<br>ATC1OffCycleBillGenerator Inbound Web Service<br>using the C1OffCycleBillGenPhysical Business<br>Object.        |
| C1-OffCycleBillGeneratorUpdate | Used to update an Off Cycle Bill Generator record.                                                                                            |
|                                | This component invokes the<br>ATC1OffCycleBillGenerator Inbound Web Service<br>using the C1OffCycleBillGenPhysical Business<br>Object.        |

| Component                      | Description                                                                                                    |
|--------------------------------|----------------------------------------------------------------------------------------------------|
| C1-OffCycleBillGeneratorDelete | Used to delete an Off Cycle Bill Generator record.                                                                                     |
|                                | This component invokes the<br>ATC1OffCycleBillGenerator Inbound Web Service<br>using the C1OffCycleBillGenPhysical Business<br>Object. |

### Meter

| Component                    | Description                                                                                                    |
|------------------------------|----------------------------------------------------------------------------------------------------|
| C1-DeviceTestAdd             | Used to add a Device Test record.                                                                                                    |
|                              | This component invokes the ATC1DeviceTest<br>Inbound Web Service using the<br>C1DeviceTestPhysical Business Object.                      |
| C1-DeviceTestRead            | Used to read a Device Test record.                                                                                                    |
|                              | This component invokes the ATC1DeviceTest<br>Inbound Web Service using the<br>C1DeviceTestPhysical Business Object.                      |
| C1-DeviceTestUpdate          | Used to update a Device Test record.                                                                                                    |
|                              | This component invokes the ATC1DeviceTest<br>Inbound Web Service using the<br>C1DeviceTestPhysical Business Object.                      |
| C1-DeviceTestSelectionAdd    | Used to add a Device Test record.                                                                                                    |
|                              | This component invokes the<br>ATC1DeviceTestSelection Inbound Web Service<br>using the C1DeviceTestSelectionPhysical Business<br>Object. |
| C1-DeviceTestSelectionRead   | Used to read a Device Test Selection record.                                                                                             |
|                              | This component invokes the<br>ATC1DeviceTestSelection Inbound Web Service<br>using the C1DeviceTestSelectionPhysical Business<br>Object. |
| C1-DeviceTestSelectionUpdate | Used to update a Device Test record.                                                                                                    |
|                              | This component invokes the<br>ATC1DeviceTestSelection Inbound Web Service<br>using the C1DeviceTestSelectionPhysical Business<br>Object. |
| C1-ItemAdd                   | Used to add an Item record.                                                                                                    |
|                              | This component invokes the ATC1ItemPhysical<br>Inbound Web Service using the C1ItemPhysical<br>Business Object.                          |

| Component                | Description                                                                                                    |
|--------------------------|----------------------------------------------------------------------------------------------------|
| C1-ItemDelete            | Used to delete an Item record.                                                                                                    |
|                          | This component invokes the ATC1ItemPhysical<br>Inbound Web Service using the C1ItemPhysical<br>Business Object.                        |
| C1-ItemRead              | Used to read an Item record.                                                                                                    |
|                          | This component invokes the ATC1ItemPhysical<br>Inbound Web Service using the C1ItemPhysical<br>Business Object.                        |
| C1-ItemUpdate            | Used to update an Item record.                                                                                                    |
|                          | This component invokes the ATC1ItemPhysical<br>Inbound Web Service using the C1ItemPhysical<br>Business Object.                        |
| C1-ItemReplicatorUpdate  | Used to update an Item Replicator record.                                                                                              |
|                          | This component invokes the ATC1ItemReplicator<br>Inbound Web Service using the<br>C1ItemReplicatorUpdate Business Service.             |
| C1-MeterAdd              | Used to add a Meter record.                                                                                                    |
|                          | This component invokes the ATC1Meter Inbound<br>Web Service using the C1MeterPhysical Business<br>Object.                              |
| C1-MeterDelete           | Used to delete a Meter record.                                                                                                    |
|                          | This component invokes the ATC1Meter Inbound<br>Web Service using the C1MeterPhysical Business<br>Object.                              |
| C1-MeterRead             | Used to read a Meter record.                                                                                                    |
|                          | This component invokes the ATC1Meter Inbound<br>Web Service using the C1MeterPhysical Business<br>Object.                              |
| C1-MeterUpdate           | Used to update a Meter record.                                                                                                    |
|                          | This component invokes the ATC1Meter Inbound<br>Web Service using the C1MeterPhysical Business<br>Object.                              |
| C1-MeterConfigurationAdd | Used to add a Meter Configuration record.                                                                                              |
|                          | This component invokes the<br>ATC1MeterConfiguration Inbound Web Service<br>using the C1MeterConfigurationPhysical Business<br>Object. |

| Component                   | Description                                                                                                    |
|-----------------------------|----------------------------------------------------------------------------------------------------|
| C1-MeterConfigurationDelete | Used to delete a Meter Configuration record.                                                                                           |
|                             | This component invokes the<br>ATC1MeterConfiguration Inbound Web Service<br>using the C1MeterConfigurationPhysical Business<br>Object. |
| C1-MeterConfigurationRead   | Used to read a Meter Configuration record.                                                                                             |
|                             | This component invokes the<br>ATC1MeterConfiguration Inbound Web Service<br>using the C1MeterConfigurationPhysical Business<br>Object. |
| C1-MeterConfigurationUpdate | Used to update a Meter Configuration record.                                                                                           |
|                             | This component invokes the<br>ATC1MeterConfiguration Inbound Web Service<br>using the C1MeterConfigurationPhysical Business<br>Object. |
| C1-MeterReplicatorUpdate    | Used to update a Meter Replicator record.                                                                                              |
|                             | This component invokes the ATC1MeterReplicator<br>Inbound Web Service using the<br>C1MeterReplicatorUpdate Business Service.           |
| C1-ItemInstallationAdd      | Used to add an Item Installation record.                                                                                               |
|                             | This component invokes the ATC1ItemInstallation<br>Inbound Web Service using the<br>C1ItemInstallationAdd Business Service.            |
| C1-ItemInstallationRead     | Used to read an Item Installation record.                                                                                              |
|                             | This component invokes the ATC1ItemInstallation<br>Inbound Web Service using the<br>C1ItemInstallationRead Business Service.           |
| C1-ItemInstallationUpdate   | Used to update an Item Installation record.                                                                                            |
|                             | This component invokes the ATC1ItemInstallation<br>Inbound Web Service using the<br>C1ItemInstallationUpdate Business Service.         |
| C1-SpMeterInstallationAdd   | Used to add a Meter Installation record.                                                                                               |
|                             | This component invokes the<br>ATC1SPMeterInstallation Inbound Web Service<br>using the C1SpMeterInstallAdd Business Service.           |
| C1-SpMeterInstallationRead  | Used to read a Meter Installation record.                                                                                              |
|                             | This component invokes the<br>ATC1SPMeterInstallation Inbound Web Service<br>using the C1SpMeterInstallRead Business Service.          |

| Component                    | Description                                                               |
|------------------------------|---------------------------------------------------------------------------|
| C1-SpMeterInstallationUpdate | Used to update a Meter Installation record.                               |
|                              | This component invokes the<br>ATC1SPMeterInstallation Inbound Web Service |
|                              | using the C1SpMeterInstallUpdate Business Service                         |
| C1-StockLocationAdd          | Used to add a Stock Location record.                                      |
|                              | This component invokes the ATC1StockLocation                              |
|                              | Inbound Web Service using the<br>C1StockLocationPhysical Business Object. |
| C1-StockLocationDelete       | Used to delete a Stock Location record.                                   |
|                              | This component invokes the ATC1StockLocation                              |
|                              | Inbound Web Service using the                                             |
|                              | C1StockLocationPhysical Business Object.                                  |
| C1-StockLocationRead         | Used to read a Stock Location record.                                     |
|                              | This component invokes the ATC1StockLocation                              |
|                              | Inbound Web Service using the                                             |
|                              | C1StockLocationPhysical Business Object.                                  |
| C1-StockLocationUpdate       | Used to update a Stock Location record.                                   |
|                              | This component invokes the ATC1StockLocation                              |
|                              | Inbound Web Service using the                                             |
|                              | C1StockLocationPhysical Business Object.                                  |
| C1-StockLocInventoryRead     | Used to read a Stock Location Inventory record.                           |
|                              | This component invokes the                                                |
|                              | ATC1StockLocInventory Inbound Web Service                                 |
|                              | using the C1StockLocInventoryRead Business<br>Service.                    |
| C1-StockLocInventoryUpdate   | Used to update a Stock Location Inventory record.                         |
|                              | This component invokes the                                                |
|                              | ATC1StockLocInventory Inbound Web Service                                 |
|                              | using the C1StockLocInventoryUpdate Business<br>Service.                  |

### Meter Read

| Component                   | Description                                                                |
|-----------------------------|----------------------------------------------------------------------------|
| C1-ServiceRouteTransferRead | Used to read a Service Route Transfer record.                              |
|                             | This component invokes the<br>ATC1ServiceRouteTransfer Inbound Web Service |
|                             | using the C1ServiceRteTransRead Business Service                           |

| Component                     | Description                                                                                                    |
|-------------------------------|----------------------------------------------------------------------------------------------------|
| C1-ServiceRouteTransferUpdate | Used to update a Service Route Transfer record.                                                                                      |
|                               | This component invokes the<br>ATC1ServiceRouteTransfer Inbound Web Service<br>using the C1ServiceRteTransUpdate Business<br>Service. |
| C1-MRUploadStagingAdd         | Used to add a Meter Read Upload Staging record.                                                                                      |
|                               | This component invokes the<br>ATC1MRUploadStaging Inbound Web Service using<br>the C1MRUploadStagingAdd Business Service.            |
| C1-MRUploadStagingDelete      | Used to delete a Meter Read Upload Staging record                                                                                    |
|                               | This component invokes the<br>ATC1MRUploadStaging Inbound Web Service using<br>the C1MRUploadStagingDelete Business Service.         |
| C1-MRUploadStagingRead        | Used to read a Meter Read Staging record.                                                                                            |
|                               | This component invokes the<br>ATC1MRUploadStaging Inbound Web Service using<br>the C1MRUploadStagingRead Business Service.           |
| C1-MRUploadStagingUpdate      | Used to update a Meter Read Upload Staging record                                                                                    |
|                               | This component invokes the<br>ATC1MRUploadStaging Inbound Web Service using<br>the C1MRUploadStagingUpdate Business Service.         |
| C1-MeterReadAdd               | Used to add a Meter Read record.                                                                                                    |
|                               | This component invokes the ATC1MeterRead<br>Inbound Web Service using the<br>C1MeterReadPhysical Business Object.                    |
| C1-MeterReadDelete            | Used to delete a Meter Read record.                                                                                                  |
|                               | This component invokes the ATC1MeterRead<br>Inbound Web Service using the<br>C1MeterReadPhysical Business Object.                    |
| C1-MeterReadRead              | Used to read a Meter Read record.                                                                                                    |
|                               | This component invokes the ATC1MeterRead<br>Inbound Web Service using the<br>C1MeterReadPhysical Business Object.                    |
| C1-MeterReadUpdate            | Used to update a Meter Read record.                                                                                                  |
|                               | This component invokes the ATC1MeterUpdate<br>Inbound Web Service using the<br>C1MeterReadPhysical Business Object.                  |

| Component                      | Description                                                                                                    |
|--------------------------------|----------------------------------------------------------------------------------------------------|
| C1-RenumberServiceRouteSeqRead | Used to read a Renumber Service Route Sequence record.                                                                                |
|                                | This component invokes the<br>ATC1RenumberMRRouteSequence Inbound Web<br>Service using the C1RenumberMRSeqRead Business<br>Service.   |
| C1-RenumberServiceRouteSeqUpd  | Used to update a Renumber Service Route Sequence record.                                                                              |
|                                | This component invokes the<br>ATC1RenumberMRRouteSequence Inbound Web<br>Service using the C1RenumberMRSeqUpdate<br>Business Service. |
| C1-TrendAdd                    | Used to add a trend record.                                                                                                    |
|                                | This component invokes the ATC1Trend Inbound<br>Web Service using the C1TrendAdd Business<br>Service.                                 |
| C1-TrendRead                   | Used to read a trend record.                                                                                                    |
|                                | This component invokes the ATC1Trend Inbound<br>Web Service using the C1TrendRead Business<br>Service.                                |
| C1-TrendUpdate                 | Used to update a trend record.                                                                                                    |
|                                | This component invokes the ATC1Trend Inbound<br>Web Service using the C1TrendUpdate Business<br>Service.                              |

## **Sales and Marketing**

| Component      | Description                                                                                              |
|----------------|----------------------------------------------------------------------------------------------------|
| C1-OrderAdd    | Used to create an Order record.                                                                          |
|                | This component invokes the ATC1Order Inbound<br>Web Service using the C1OrderAdd Business<br>Service.    |
| C1-OrderRead   | Used to read an existing Order record.                                                                   |
|                | This component invokes the ATC1Order Inbound<br>Web Service using the C1OrderRead Business<br>Service.   |
| C1-OrderUpdate | Used to update an existing Order record.                                                                 |
|                | This component invokes the ATC1Order Inbound<br>Web Service using the C1OrderUpdate Business<br>Service. |

| Component       | Description                                                                                                    |
|-----------------|----------------------------------------------------------------------------------------------------|
| C1-QuoteAdd     | Used to create a Quote record.                                                                                    |
|                 | This component invokes the ATC1Quote Inbound<br>Web Service using the C1QuoteAdd Business<br>Service.             |
| C1-QuoteRead    | Used to read an existing Quote record.                                                                            |
|                 | This component invokes the ATC1Quote Inbound<br>Web Service using the C1QuoteRead Business<br>Service.            |
| C1-QuoteUpdate  | Used to update an existing Quote record.                                                                          |
|                 | This component invokes the ATC1Quote Inbound<br>Web Service using the C1QuoteUpdate Business<br>Service.          |
| C1-QuoteDelete  | Used to delete an existing Quote record.                                                                          |
|                 | This component invokes the ATC1Quote Inbound<br>Web Service using the C1QuoteDelete Business<br>Service.          |
| C1-LeadAdd      | Used to create a Lead record.                                                                                     |
|                 | This component invokes the ATC1Lead Inbound<br>Web Service using the C1LeadPhysical Business<br>Object.           |
| C1-LeadRead     | Used to read an existing Lead record.                                                                             |
|                 | This component invokes the ATC1Lead Inbound<br>Web Service using the C1LeadPhysical Business<br>Object.           |
| C1-LeadUpdate   | Used to update an existing Lead record.                                                                           |
|                 | This component invokes the ATC1Lead Inbound<br>Web Service using the C1LeadPhysical Business<br>Object.           |
| C1-LeadDelete   | Used to delete an existing Lead record.                                                                           |
|                 | This component invokes the ATC1Lead Inbound<br>Web Service using the C1LeadPhysical Business<br>Object.           |
| C1-LeadEventAdd | Used to create a Lead Event record.                                                                               |
|                 | This component invokes the ATC1LeadEvent<br>Inbound Web Service using the<br>C1LeadEventPhysical Business Object. |

| Component          | Description                                                                                                    |
|--------------------|----------------------------------------------------------------------------------------------------|
| C1-LeadEventRead   | Used to read an existing Lead Event record.                                                                       |
|                    | This component invokes the ATC1LeadEvent<br>Inbound Web Service using the<br>C1LeadEventPhysical Business Object. |
| C1-LeadEventUpdate | Used to update an existing Lead Event record.                                                                     |
|                    | This component invokes the ATC1LeadEvent<br>Inbound Web Service using the<br>C1LeadEventPhysical Business Object. |

# Umbrella Agreement Management

| Component      | Description                                                                                              |
|----------------|----------------------------------------------------------------------------------------------------|
| C1-OrderAdd    | Used to create an Order record.                                                                          |
|                | This component invokes the ATC1Order Inbound<br>Web Service using the C1OrderAdd Business<br>Service.    |
| C1-OrderRead   | Used to read an existing Order record.                                                                   |
|                | This component invokes the ATC1Order Inbound<br>Web Service using the C1OrderRead Business<br>Service.   |
| C1-OrderUpdate | Used to update an existing Order record.                                                                 |
|                | This component invokes the ATC1Order Inbound<br>Web Service using the C1OrderUpdate Business<br>Service. |
| C1-QuoteAdd    | Used to create a Quote record.                                                                           |
|                | This component invokes the ATC1Quote Inbound<br>Web Service using the C1QuoteAdd Business<br>Service.    |
| C1-QuoteRead   | Used to read an existing Quote record.                                                                   |
|                | This component invokes the ATC1Quote Inbound<br>Web Service using the C1QuoteRead Business<br>Service.   |
| C1-QuoteUpdate | Used to update an existing Quote record.                                                                 |
|                | This component invokes the ATC1Quote Inbound<br>Web Service using the C1QuoteUpdate Business<br>Service. |

| Component               | Description                                                                                                    |
|-------------------------|----------------------------------------------------------------------------------------------------|
| C1-QuoteDelete          | Used to delete an existing Quote record.                                                                                             |
|                         | This component invokes the ATC1Quote Inbound<br>Web Service using the C1QuoteDelete Business<br>Service.                             |
| C1-LeadAdd              | Used to create a Lead record.                                                                                                    |
|                         | This component invokes the ATC1Lead Inbound<br>Web Service using the C1LeadPhysical Business<br>Object.                              |
| C1-LeadRead             | Used to read an existing Lead record.                                                                                                |
|                         | This component invokes the ATC1Lead Inbound<br>Web Service using the C1LeadPhysical Business<br>Object.                              |
| C1-LeadUpdate           | Used to update an existing Lead record.                                                                                              |
|                         | This component invokes the ATC1Lead Inbound<br>Web Service using the C1LeadPhysical Business<br>Object.                              |
| C1-LeadDelete           | Used to delete an existing Lead record.                                                                                              |
|                         | This component invokes the ATC1Lead Inbound<br>Web Service using the C1LeadPhysical Business<br>Object.                              |
| C1-LeadEventAdd         | Used to create a Lead Event record.                                                                                                  |
|                         | This component invokes the ATC1LeadEvent<br>Inbound Web Service using the<br>C1LeadEventPhysical Business Object.                    |
| C1-LeadEventRead        | Used to read an existing Lead Event record.                                                                                          |
|                         | This component invokes the ATC1LeadEvent<br>Inbound Web Service using the<br>C1LeadEventPhysical Business Object.                    |
| C1-LeadEventUpdate      | Used to update an existing Lead Event record.                                                                                        |
|                         | This component invokes the ATC1LeadEvent<br>Inbound Web Service using the<br>C1LeadEventPhysical Business Object.                    |
| C1-UmbrellaAgreementAdd | Used to create an Umbrella Agreement record.                                                                                         |
|                         | This component invokes the<br>ATC1UmbrellaAgreement Inbound Web Service<br>using the C1UmbrellaAgreementPhysical Business<br>Object. |

| Component                  | Description                                                                                                    |
|----------------------------|----------------------------------------------------------------------------------------------------|
| C1-UmbrellaAgreementRead   | Used to read an existing Umbrella Agreement record.                                                                                  |
|                            | This component invokes the<br>ATC1UmbrellaAgreement Inbound Web Service<br>using the C1UmbrellaAgreementPhysical Business<br>Object. |
| C1-UmbrellaAgreementUpdate | Used to update an existing Umbrella Agreement record.                                                                                |
|                            | This component invokes the<br>ATC1UmbrellaAgreement Inbound Web Service<br>using the C1UmbrellaAgreementUpdate Business<br>Service.  |
| C1-UmbrellaAgreementDelete | Used to delete an existing Umbrella Agreement record.                                                                                |
|                            | This component invokes the<br>ATC1UmbrellaAgreement Inbound Web Service<br>using the C1UmbrellaAgreementPhysical Business<br>Object. |
| C1-TermsOfServiceAdd       | Used to create a Terms of Service record.                                                                                            |
|                            | This component invokes the ATC1TermsOfService<br>Inbound Web Service using the<br>C1TermsOfServicePhysical Business Object.          |
| C1-TermsOfServiceRead      | Used to read an existing Terms of Service record.                                                                                    |
|                            | This component invokes the ATC1TermsOfService<br>Inbound Web Service using the<br>C1TermsOfServicePhysical Business Object.          |
| C1-TermsOfServiceUpdate    | Used to update an existing Terms of Service record.                                                                                  |
|                            | This component invokes the ATC1TermsOfService<br>Inbound Web Service using the<br>C1TermsOfServiceUpdate Business Service.           |
| C1-TermsOfServiceDelete    | Used to delete an existing Terms of Service record.                                                                                  |
|                            | This component invokes the ATC1TermsOfService<br>Inbound Web Service using the<br>C1TermsOfServicePhysical Business Object.          |

# Usage

| Component                      | Description                                                                                                    |
|--------------------------------|----------------------------------------------------------------------------------------------------|
| C1-GetUsageId                  | Used to get the usage request ID of given a person name.                                                                                          |
|                                | This component invokes the ATC1GetUsageId<br>Inbound Web Service using the C1-GetUsageId<br>Business Service.                                     |
| C1-UsageReqCyclicalBillingRead | Used to read an Usage Request Cyclical Billing record.                                                                                            |
|                                | This component invokes the<br>ATC1UsageReqCyclicalBillingRead Inbound Web<br>Service using the C1-UsageRequestCyclicalBilling<br>Business Object. |

# Chapter 2

# **Function Library Reference**

This chapter lists the Oracle Utilities Customer Care and Billing function library OUCCBLIB and the functions available to create components and flows in Oracle Utilities Testing Accelerator Workbench for testing the Oracle Utilities Customer Care and Billing application.

# OUCCBLIB

The OUCCBLIB library is a collection of actions, such as getting the element value in a XML or generating random number on a given string prefixes or suffix. This section provides a list of functions included in the library, along with their usage details.

#### verificationPoint

Checks if the actual result is the same with the expected result.

verificationPoint(String testTitle, String actualResult, String expectedResult, String testType)

@param testTitle - Test title

@param actualResult - Actual Result

@param expectedResult - Expected Result

@param testType - Signify what type of test is to be performed.

@ValidTestTypeValue "WildCard" - Wild card, "Exact" - Exact match, "Contains" - Actual value contains the expected result

#### Example:

```
verificationPoint("Verify if Generate switch is
disabled",sGenerateSW,"false","Exact");
verificationPoint("Verify if CIS Division is
populated",sCisDivision,"*","WildCard");
```

verificationPoint("Verify the correct Create Date/Time",sCreateDttm,
pst.format(currentDt),"Contains");

Input Parameters: String, String, String, String

#### editElementValue

Edits the value of a given element. This function is significant when trying to edit CLOB fields in a SOAP request.

editElementValue(String child, String subchild, String value)

@param child - element header of the soap response. This can be the root element

@param subchild - element of the child or sub child

@param value - new value to be supplied

@return edited XML

Example:

```
System.out.println(editElementValue("businessObjectDataArea","environm
entURL","www.oracle.com"));
}
```

Output

```
<br/>
<businessObjectDataArea>
<br/>
<environmentURL>www.oracle.com</environmentURL>
<br/>
<emailBody>
<messageCategory>11118</messageCategory>
<messageNumber>12012</messageNumber>
</emailBody>
</businessObjectDataArea>
```

```
Input Parameters: String, String, String
Return Type: String[]
```

#### getElementValue

Gets the value of an element.

getElementValue (String sElement, String sSubElement)

@param sElement - group or list element name

@param sSubElement - element name under the group or list.

@return return a single element value. Returns "null value" if tag is missing.

Example:

```
<faInfo><faId>557162971576</faId></faInfo>
System.out.println("FA ID = " +getElementValue("faInfo","faId"));
```

Output:

```
FA ID = 557162971576
Input Parameters: String, String
Return Type: String
```

#### getElementValueByIndex

Gets the value of an element in a list.

getElementValueByIndex(String sElement, String sSubElement, String sIndex)

@param sElement - group or list element name

@param sSubElement - element name under the group or list.

@param index - Record position. 1 for the first record, 2 for the second. Etc..

@return return a single element value. Returns "null value" if tag is missing.

Example:

```
<spUsagePeriods>
<serviceQty><seq>1</seq><qty>1317.000000</qty></serviceQty>
<serviceQty><seq>2</seq><qty>659.000000</qty></serviceQty>
</spUsagePeriods>
System.out.println("Quantity:"+getElementValueByIndex("serviceQty",
"qty", 2));
```

Output:

Quantity: 659.00000 Input Parameters: String, String, String Return Type: String[]

#### setPropertiesVariable

Populate c1Variables.properties. This function writes a temporary variable with key, value combination. If the key exists, it updates the value. If the key does not exist, it writes both the key and value. The value of the key can be retrieved by using the getPropertiesVariable.

setPropertiesVariable(String field, String value)

@parm field - variable name

@parm value - value

Example:

```
setPropertiesVariable("PersonName","Brazil,Mark");
Input Parameters: String, String
Return Type: None
```

**Note**: To check the properties see directory outsp-function-libs\CCB (For Example: C:\OATSOU\outsp-function-libs\CCB).

#### getPropertiesVariable

Gets the value of the key from c1Variables.properties. To use this function, c1Variables.properties and the selected key should exist.

getPropertiesVariable(String field)

@parm field - Value of the field that is to be retrieved (field should exists on the property file)

#### Example:

```
Variable.properties's AdjId=409779332582
String sAdjId = getPropertiesVariable("AdjId");
info("Adj Id :"+sAdjId);
```

Input Parameters: String Return Type: String

**Note**: To check the properties see directory outsp-function-libs\CCB (e.g. C:\OATSOU\outsp-function-libs\CCB).

#### autoFormatInput

Auto formats a given input string. For date conversion use the convertDateTimeFormat function.

autoFormatInput(String unformattedString, String format)

@param unformattedString - Raw Format

@param format - Desired Format

Example:

//Auto generated random number to conform with SSN format autoFormatInput("521326648","999-99-9999");

Output: 521-32-6648 Input Parameters: String Return Type: String

#### addDayMonthOrYear

Adds 'N' number of day, month, or year to a particular date and format.

addDayMonthOrYear(String sDate, String sDateFormat, String sMonth, String sDay, String sYear)

@param sDate - Base date to be manupulated

@param sDateFormat - Define the format of sDate. (y = year, M = month, d = day, H = hours, m = minute, s = seconds)

@param sMonth - Number of months to be added

@param sDay - Number of days to be added

@param sYear - Number of year to be added

Example:

//Add one day to 01-01-2001

addDayMonthOrYear("01-01-2001","MM-dd-yyyy","0","1","0");

Input Parameters: String, String, String, String, String Return Type: String

#### subtractDayMonthOrYear

Subtracts the number of days, months, or year to a particular date and format.

subtractDayMonthOrYear(String sDate, String sDateFormat, String sMonth, String sDay, String sYear)

@param sDate - Base date to be manupulated

@param sDateFormat - Define the format of sDate. (y = year, M = month, d = day, H = hours, m = minute, s = seconds)

@param sMonth - Number of months to be subtracted

@param sDay - Number of days to be subtracted

@param sYear - Number of year to be subtracted

Example:

```
//Subtract one day to 01-01-2001
subtractDayMonthOrYear("01-01-2001","MM-dd-yyyy","0","1","0");
Input Parameters: String, String, String, String, String
Return Type: String
```

#### randomNumber

Generates random number of a given length.

randomNumber(String sLengthOfRandomNbr)

@param sLengthOfRandomNbr - desired length of the random number

Example:

randomNumber ("5");

Output:

53293 Input Parameters: String Return Type: String

#### addRandomNbrAsPrefix

Generates a random number of a given length to a prefix.

addRandomNbrAsPrefix(String sLengthOfRandomNbr,String sField)

@parm sLengthOfRandomNbr - Number of Random Numbers to be generated.

@param sField - A prefix field

Example:

String strField = " Test Street"
info(addRandomNbrAsPrefix("5",strField);

Output:

99011 Test Street Input Parameters: String Return Type: String

#### addRandomNbrAsSuffix

Generates random number of a given length to a suffix.

addRandomNbrAsSuffix (String sLengthOfRandomNbr, String sField) @parm sLengthOfRandomNbr - Length of Random Numbers to be generated.

@param sField - A suffix field

Example:

```
String strField = "E-TEST-"
info(addRandomNbrAsSuffix("5",strField);
```

Output:

```
E-TEST-52697
Input Parameters: String
Return Type: String
```

#### addBusinessDate

Adds 'N' number of business days on a given date. This does not include holidays, rest day is defaulted to Saturday and Sunday.

```
addBusinessDate(String startDate, String format, String
noOfBusinessDays)
```

@param startDate - Base date to be incremented

@param format - startDate format. (y = year, M = month, d = day, H = hours, m = minute, s = seconds)

@param noOfBusinessDays - Number of business days to be added

Example:

```
06-07-2013 (Fri) + 3 Business days = 06-12-2013
System.out.println(addBusinessDate("06-03-2013","MM-dd-yyyy",3)
```

Output:

```
06-12-2013
Input Parameters: String, String, String
Return Type: String
```

#### currentDateTimeZone

Gets current time to of a given time zone.

currentDateTimeZone(String sDateTimeFormat, String sTimeZone)

@param sTimeZone - Time zone to be used. (e.g PST, GMT)

@param sDateTimeFormat - New Format of the string.

@sDateTimeFormat y = year, M = month, d = day, H = hours, m = minute, s = seconds

Example:

currentDateTimeZone("yyyy-MM-dd", "GMT");

Output:

```
2013-03-01
Input Parameters: String, String
Return Type: String
```

#### ignoreHttpError

Ignores the error received by the system.

For example: The system should tag the test as "Pass" even if the response contains error. This is usually used in negative testing.

**Note:** When an error code is ignored, it is ignores all throughout the script execution. To report the error, use the ignoreHttpError function and use the same error code.

ignoreHttpError(String errorCode)

@parm errorCode - Error code which the system should ignore the reporting.

The valid values are:

- ERR\_ZERO\_LENGTH\_DOWNLOAD
- ERR\_MATCH\_ERROR
- ERR\_RESPONSE\_TIME\_ERROR
- ERR\_SOLVE\_ERROR
- ERR\_HTML\_PARSING\_ERROR
- ERR\_INTERNET\_INVALID\_URL
- ERR\_INVALID\_HTTP\_RESPONSE\_CODE
- ERR\_KEYSTORE\_LOAD\_ERROR

#### reportHttpError

Reports the error received by the system. This function is only used when user previously ignored the specific error code.

reportHttpError(String errorCode)

@parm errorCode - Error code which the system should report.

The valid values are:

- ERR\_ZERO\_LENGTH\_DOWNLOAD
- ERR\_MATCH\_ERROR
- ERR\_RESPONSE\_TIME\_ERROR
- ERR\_SOLVE\_ERROR
- ERR\_HTML\_PARSING\_ERROR
- ERR\_INTERNET\_INVALID\_URL
- ERR\_INVALID\_HTTP\_RESPONSE\_CODE
- ERR\_KEYSTORE\_LOAD\_ERROR

# **Chapter 3**

# Sample Work Flows

This chapter describes the Oracle Utilities Customer Care and Billing sample flows that illustrate common use cases for Oracle Utilities Customer Care and Billing. It also explains the procedure to execute these sample flows.

It includes the following sections:

- Sample Flows
- Executing Sample Flows

# **Sample Flows**

The sample flows delivered as part of Oracle Utilities Testing Accelerator for Oracle Utilities Customer Care and Billing demonstrate how flows can be created for Web services based testing and for a combination of Web services and UI based testing using the same framework.

These flows are designed to run using demo data, giving the user the ability to deploy Oracle Utilities Testing Accelerator for Oracle Utilities Customer Care and Billing and execute the sample flows immediately. The flows perform a part of the basic sanity testing required to certify that the Oracle Utilities Customer Care and Billing environment has been set up appropriately.

This section includes the following sample work flows:

- CreatePremiseAndAccount Flow
- StartService Flow
- CreateBill Flow
- CreatePaymentEvent Flow
- StopService Flow
- EndToEndStartService Flow

### CreatePremiseAndAccount Flow

The CreatePremiseAndAccount flow creates a Premise, Service Point, Person, and Account, collectively referred to as 'V' objects.

An additional component to send the execution results will be provided to be able to notify the user of the test results via an email.

The following table lists the tasks in this flow and their respective components in Oracle Utilities Customer Care and Billing:

| Task                 | CCB Component      |
|----------------------|--------------------|
| Customer Information | C1-PremiseAdd      |
| Customer Information | C1-ServicePointAdd |
| Customer Information | C1-PersonAdd       |
| Customer Information | C1-AccountAdd      |
| Admin Setup (OUAF)   | F1-SendResultsMail |

### StartService Flow

The StartService flow creates a meter/meter configuration, meter read, pending start SA, and completion of the start service FA before the SA is activated.

An additional component to send the execution results will be provided to be able to notify the user of the test results via an email.

The following table lists the tasks in this flow and their respective components in Oracle Utilities Customer Care and Billing:

| Task  | CCB Component            |
|-------|--------------------------|
| Meter | C1-MeterAdd              |
| Meter | C1-MeterConfigurationAdd |

Sample Work Flows 3-2

Oracle Utilities Testing Accelerator Reference Guide for Oracle Utilities Customer Care and Billing v2.5.0.1

| Task                 | CCB Component              |
|----------------------|----------------------------|
| Meter Read           | C1-MeterReadAdd            |
| Customer Information | C1-StartStopUpdate         |
| Field Order          | C1-FACompletionByExtSystem |
| Customer Information | C1-ServiceAgreementUpdate  |
| Admin Setup (OUAF)   | F1-SendResultsMail         |

#### **CreateBill Flow**

The CreateBill flow generates, freezes, and completes a bill. It uses the C1-BillAdd and C1-BillUpdate components, and an additional F1-SendResultsMail component to be able to notify the user of the test results via an email.

The following table lists the tasks in this flow and their respective components in Oracle Utilities Customer Care and Billing:

| Task               | CCB Component      |
|--------------------|--------------------|
| Financial          | C1-BillAdd         |
| Financial          | C1-BillUpdate      |
| Admin Setup (OUAF) | F1-SendResultsMail |

## **CreatePaymentEvent Flow**

The CreatePaymentEvent flow creates a Payment Event, and then distributes and freezes the payments.

The flow uses C1-TenderCtrlSearchByAllUser, C1-PaymentEventAdd, and C1-PaymentEventUpdate components, and an additional F1-SendResultsMail component to be able to notify the user of the test results via an email.

The following table lists the tasks in this flow and their respective components in Oracle Utilities Customer Care and Billing:

| Task               | CCB Component                |
|--------------------|------------------------------|
| Financial          | C1-TenderCtrlSearchByAllUser |
| Financial          | C1-PaymentEventAdd           |
| Financial          | C1-PaymentEventUpdate        |
| Financial          | C1-PaymentEventUpdate        |
| Admin Setup (OUAF) | F1-SendResultsMail           |

## StopService Flow

The StopService flow initiates a 'stop service' request. As part of the full 'stop service' flow, steps for creating a final meter read and completion of the stop service FA are included.

An additional component to send the execution results will be provided to be able to notify the user of the test results via an email.

The following table lists the tasks in this flow and their respective components in Oracle Utilities Customer Care and Billing:

| Task                 | CCB Component              |
|----------------------|----------------------------|
| Customer Information | C1-StartStopUpdate         |
| Field Order          | C1-FACompletionByExtSystem |
| Customer Information | C1-ServiceAgreementUpdate  |
| Admin Setup (OUAF)   | F1-SendResultsMail         |

### EndToEndStartService Flow

The EndToEndStartService flow creates a Premise, Service Point, Person, and Account, collectively referred to as "V" objects. It also creates a Meter, Meter Configuration, and Meter Read, and starts a Service Agreement. All Pending Field Activity created by start/stop are also completed before activating the Service Agreement.

An additional component that sends the execution results is provided to notify the user of the test results via an email.

| Task                 | CCB Component              |
|----------------------|----------------------------|
| Customer Information | C1-PremiseAdd              |
| Customer Information | C1-ServicePointAdd         |
| Customer Information | C1-PersonAdd               |
| Customer Information | C1-AccountAdd              |
| Meter                | C1-MeterAdd                |
| Meter                | C1-MeterConfigurationAdd   |
| Meter Read           | C1-MeterReadAdd            |
| Customer Information | C1-StartStopUpdate         |
| Field Order          | C1-FACompletionByExtSystem |
| Customer Information | C1-ServiceAgreementUpdate  |
| Admin Setup (OUAF)   | F1-SendResultsMail         |

# **Executing Sample Flows**

This section describes the procedure to setup sample flows and execute them.

- Pre-requisites
- Setting Up Sample Flows

## **Pre-requisites**

To execute the sample flow, ensure the following pre-requisites are met:

 Oracle Utilities Customer Care and Billing v2.5.0.1 is up and running with the demo data pack.

- Eclipse client for Oracle Utilities Testing Accelerator is installed in the local machine. Refer to Oracle Utilities Testing Accelerator Installation and Administration Guide for version details.
- Oracle Utilities Customer Care and Billing is installed and repository/directory is setup in the local machine appropriately. Refer to *Oracle Utilities Testing Accelerator Installation and Administration Guide* for more details.

#### Setting Up Sample Flows

To setup a sample flow, follow these steps:

- 1. Login to Oracle Utilities Customer Care and Billing.
- 2. Import the Inbound Web Services into the Oracle Utilities Customer Care and Billing application where the scenarios need to be executed.

See the **Importing Inbound Web Services** section in the Oracle Utilities Testing Accelerator *User's Guide* for steps to import the Inbound Web Services.

- 3. Navigate to Admin > Implementation Tools > Bundle Import > Add.
- 4. Enter the **External Reference**, **Detailed Description**, and **Bundle Details** from the IWS Bundle Export Dump.
- 5. Click **Save** and then click **Apply bundle**.
- 6. Configure the **configuration.properties** file as follows:
  - a. Provide the application URL for the parameter:

```
gStrApplicationURL = http\://<%serverName%>\:<%portNumber%>/
ouaf
```

b. Provide an environment name for display in the results email:

gStrEnvironmentName= <%testEnvironmentName%>

c. Provide the Java Keystore details:

```
gStrJavaKeyStorePath=<%javaKeystorePath%>
gStrJavaKeyStorePwd=<%javaKeystoreEncryptedPassword%>
```

d. Provide the application login user ID:

gStrApplicationUserName= <%UserNAme%>

e. Provide the application login encrypted password:

gStrApplicationUserPassword= <%encryptedPassword%>

f. Provide the SMTP email server and e-mail ID:

gStrSMTP\_HOST\_NAME=<%SMTP ServerName%>
gStrSMTP\_PORT=<%PortNumber%>
gStrTO\_EMAIL\_RECIPIENTS=<%e-mail Id%>

g. Provide the application database details:

```
gStrApplicationDBConnectionString =<%jdbc Connectionstring%>
eg: jdbc\:oracle\:thin\:@<%DBserverName%>\:<%port%>\:<%DBSID%>
gStrApplicationDBUsername=<%DBUserID%>
gStrApplicationDBPassword=<%DBPassword%>
```

h. Provide the full directory path of Oracle Application Testing Suite repository directories in the local machine.

gStrOutputFilePath=<%LogFilePath%>

Example: D:\\UTA\\Logs\\

gStrXSDFiles=<%XSDfolderPath%> Example: D:\\UTA\\XSD\\

# **Appendix A**

# **Inbound Web Services**

The Oracle Utilities Customer Care and Billing components are developed using Web services method, and these components require Inbound Web Services to be defined in the application.

For instructions to create, import, or search an Inbound Web Service, see the **Setting Up Inbound Web Services** appendix in *Oracle Utilities Testing Accelerator User's Guide*.

The list of Inbound Web Services provided to use with the delivered components and flows is as follows:

- ATC1Account
- ATC1Adjustment
- ATC1Appointment
- ATC1Bill
- ATC1BillSegment
- ATC1BillableCharge
- ATC1Case
- ATC1CollectionAgencyReferral
- ATC1CollectionProcess
- ATC1ContractOption
- ATC1CustomerContact
- ATC1CutProcess
- ATC1Declaration
- ATC1DepositControl
- ATC1DeviceTest
- ATC1DeviceTestSelection
- ATC1DispatchFA
- ATC1FACompletion
- ATC1FAUploadStaging
- ATC1FieldActivity
- ATC1FieldOrder
- ATC1FT
- ATC1Item

- ATC1ItemInstallation
- ATC1ItemReplicator
- ATC1LandlordAgreement
- ATC1Lead
- ATC1LeadEvent
- ATC1Loan
- ATC1MRUploadStaging
- ATC1MatchEvent
- ATC1Meter
- ATC1MeterConfiguration
- ATC1MeterRead
- ATC1MeterReplicator
- ATC1MultiCancelRebill
- ATC1NonBilledBudget
- ATC1OffCycleBillGenerator
- ATC1Order
- ATC1OverdueProcess
- ATC1PayArrangement
- ATC1PayPlan
- ATC1Payment
- ATC1PayArrangeByBill
- ATC1PaymentEvent
- ATC1PaymentEventQuickAdd
- ATC1PaymentQuickAdd
- ATC1Person
- ATC1Premise
- ATC1PremiseManagement
- ATC1PremiseReplicator
- ATC1Quote
- ATC1RebateClaim
- ATC1RebateClaimLine
- ATC1RenumberMRRouteSequence
- ATC1SARelationship
- ATC1SPMeterInstallation
- ATC1ServiceAgreement
- ATC1ServiceAgreementUpdate
- ATC1ServiceCreditEvent
- ATC1ServiceCreditMembership

- ATC1ServicePoint
- ATC1ServiceProviderSARelationship
- ATC1ServiceRteTransfer
- ATC1SeveranceProcess
- ATC1StartStop
- ATC1Statement
- ATC1StatementConstruct
- ATC1StockLocation
- ATC1StockLocationInventory
- ATC1TenderControl
- ATC1TenderCtrlSearchByAllUser
- ATC1TermsOfService
- ATC1Trend
- ATC1UmbrellaAgreement
- ATC1UsageRequestTransition
- ATC1WriteOff
- ATC1WriteOffProcess
- ATC1RebateClaimLogs
- ATC1MDM2PersonSyncRequestRead
- ATC1MDM2MRSyncRequestRead
- ATC1MDM2MtrConfigSyncReqRead
- ATC1MDM2SASyncRequestRead
- ATC1MDM2SPSyncRequestRead
- ATC1MDM2SpMtrHistSyncReqRead
- ATC1MDM2MtrSyncReqeuestRead
- ATC1FASyncRequestRead
- ATC1SyncRequestUpdate
- ATC1GetSyncRequestId
- ATC1GetUsageId
- ATC1UsageReqCyclicalBilling
- ATC1IdentifierType
- ATC1NotificationType
- ATC1PersonContactType
- ATC1PersonContact
- ATC1NtfContactPreference
- ATC1PushNotificationOptOut
- ATC1AccountBS

# **Appendix B**

# **Identifying Fields For a Web Service Request**

The requisite fields need to be filled up with data in order to map the value on a given schema. For example: When a person is added online, only the field description is shown, but the exact field mapping is hidden from the user.

Following are the methods you can use to identify fields for a web service request and add data in those fields:

- Debug Mode in the Application
- IE Development Tool Bar
- SOAP UI

# **Debug Mode in the Application**

The debug mode enables users to check the field mapping on a given maintenance page. This is actually the easiest among the different possible ways; however some clients may have system restriction (such as access restriction) on using debug mode.

To enter test data in the requisite fields using the debug method, follow these steps:

1. Log into the Oracle Utilities Customer Care and Billing application in the 'debug' mode.

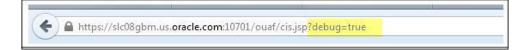

2. Before clicking the Debug mode switch ensure to navigate first to the target page. For example: Person maintenance page

| Bookmark  | 🕘 Debug co 🗖 🗖 💻 🏹                       | 🖌 Favorite Links       |
|-----------|------------------------------------------|------------------------|
| Dookinark | https://slc08gbm.us.oracle.              | Account                |
|           | Client Data                              | Payment Event          |
| Customer  | Server Data                              | Person                 |
|           | Trace Time                               | Bill                   |
| 11        | Grid display time                        | Service Agreement      |
|           | Debug Filter                             | Meter                  |
|           | Trace All                                | Batch Job Submission + |
|           | Trace Output                             | XAI Submission         |
|           | Trace SQL<br>Parameters<br>Program Start | Current Context        |
|           | Program End                              | Switch Language        |
|           | Program buffers 📃                        | Switch To              |
|           | Flush UI page cache                      | QA Test Language 👻     |
|           |                                          | Refresh                |
|           |                                          | Alerts                 |
|           |                                          | Applicable Campaigns   |

3. Perform the required action. Click Save.

For example: The figure below shows adding a person (person name, person phone, person contacts, Person IDs, etc)

|                                    |    | 5      | Start Debug   | Stop Debu     | Show Trace         | Clear    | Trace | Log Er       | ntries 200 | Show U   | lser Log           | Validate On | DB Global I | Debug 🔽 |
|------------------------------------|----|--------|---------------|---------------|--------------------|----------|-------|--------------|------------|----------|--------------------|-------------|-------------|---------|
| Person                             |    |        |               |               |                    |          |       |              |            |          | Boo                | kmark C     | lear Save   | Refres  |
| Main Correspo<br>Person Informatio |    | ce Inf | o Characteris | stics Pers    | ons Person Po      | rtal     |       |              |            |          |                    | Person ID   | =           | 0       |
| Person/Business                    | Pe | erson  | Life Su       | upport / Sen: |                    | e 💌      |       |              |            |          |                    |             |             |         |
|                                    |    |        | Name Type     |               | Person Name        |          |       |              |            |          |                    |             |             |         |
|                                    | +  | Û      | Primary       | •             | Sanity,48173       |          |       |              |            |          |                    |             |             |         |
|                                    |    |        |               |               |                    |          |       |              |            |          |                    |             |             |         |
|                                    | +  | ŧ      | Phone Type    |               |                    | Phone Nu | mber  |              | Extension  | Phone Fr | ormat              |             |             |         |
| Person Phones                      | +  | Û      | Phone Type    |               | ¥                  | Phone Nu | mber  |              | Extension  | Phone Fr | ormat              |             |             |         |
| Person Phones                      | +  | ũ      | Phone Type    | ing Pe        | •rson Contact Type |          | mber  | Contact Info |            | Phone Fr | ormat<br>Extension | Format      | Primary     | Do No   |
| Person Phones                      | +  |        |               | ling Pe       |                    |          | mber  | Contact Inf  |            | Phone Fr |                    | Format      | Primary     | Do No   |
| Person Phones                      |    |        |               | ling Pe       |                    |          |       | Contact Inf  |            | Phone Fr |                    | Format      |             | Do No   |
|                                    |    |        |               | ing Pe        |                    |          |       | Contact Inf  |            | Phone Fe |                    | Format      |             | Do No   |
|                                    | +  |        |               | ID Type       | rson Contact Type  |          |       |              |            |          |                    | Format      |             |         |

The schema window showing the populated values is displayed.

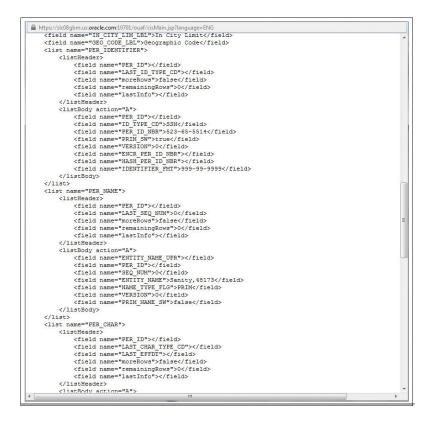

4. Navigate to the Business Object or Business Service look up window for the requisite field.

For example: In the figure below, ENTITY\_NAME is named as entityName.

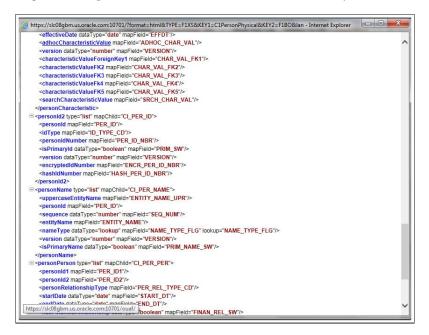

5. In the flow, search for the requisite field and enter the component test data.

| WS-SETXMLLISTELEMENT | uppercaseEntityName |                     |
|----------------------|---------------------|---------------------|
| WS-SETXMLLISTELEMENT | personId            |                     |
| WS-SETXMLLISTELEMENT | sequence            |                     |
| WS-SETXMLLISTELEMENT | entityName          | Sanity,UserTesting3 |
| WS-SETXMLLISTELEMENT | nameType            | PRIM                |
| WS-SETXMLLISTELEMENT | version             |                     |
| WS-SETXMLLISTELEMENT | isPrimaryName       |                     |

6. Click Save to save the test data.

# IE Development Tool Bar

The IE Development Tool Bar, available in IE11, enables users to inspect the page and its field mapping. It is on a 1:1 basis, meaning one inspect = one field.

To enter test data in the requisite fields using the IE Development tool bar, follow these steps:

- 1. Login to Oracle Utilities Customer Care and Billing using Internet Explorer 11.
- 2. Navigate to the page where the requisite field needs to be updated with data.

For example: The figure below shows the Account page where the **Characteristic Value** field on the **Characteristics** tab needs to be updated.

|       |      | <b>TLE</b> ' Or |       |                |            |             |          | -         |          |                  |          |                |               |          |          |           |         | About 🚺             |         |
|-------|------|-----------------|-------|----------------|------------|-------------|----------|-----------|----------|------------------|----------|----------------|---------------|----------|----------|-----------|---------|---------------------|---------|
| Â     | Home | Menu            | 9     | Admin <        | History    | <b>€</b> Co | ntrol Ce | ntral 🕅   | Account  | t Information    |          |                |               |          |          |           |         |                     | •       |
|       |      |                 | Start | Debug Sto      | p Debug    | Show        | Trace    | Clear Tra | ce       | Log Entries 20   | ) Sh     | now User Log   | Validate On D | B Glo    | bal Debu | ug 🗌 JS C | Console |                     |         |
| Acco  | ount |                 |       |                |            |             |          |           |          |                  |          |                | Bookmark      | Clear    | Save     | Refresh   |         | Favorite Links      |         |
| Main  | Auto | Pav Persons     | Fin   | ancial Balance | s Bill Me  | essages     | C&C      | Budget    | Deposits | Characteristic   | s Alerts | Account Portal |               |          |          |           |         | Account             |         |
| Accou |      |                 |       |                |            |             |          |           |          | 1                | - U. S   |                | Account ID    |          |          | Q         |         | Payment Event       |         |
|       |      |                 |       | -              | -          |             |          |           | -        |                  |          |                |               |          |          |           |         | Person              |         |
|       |      | lective Date    |       | Characteristic |            |             |          |           |          | icteristic Value |          |                |               |          |          |           |         | Bill                |         |
| +     |      | 0-06-2016       | Ē     | Account ID C   | har with F | к           |          |           | 20       | 047163110        |          | Q Sanity,1     | 9498481 - Res | idential |          |           |         | Service Agreement   |         |
|       |      |                 |       |                |            |             |          |           |          |                  |          |                |               |          |          |           |         | Meter               |         |
|       |      |                 |       |                |            |             |          |           |          |                  |          |                |               |          |          |           |         | Batch Job Submissio | in +    |
|       |      |                 |       |                |            |             |          |           |          |                  |          |                |               |          |          |           |         | XAI Submission      |         |
|       |      |                 |       |                |            |             |          |           |          |                  |          |                |               |          |          |           |         | Current Context     | t       |
|       |      |                 |       |                |            |             |          |           |          |                  |          |                |               |          |          |           |         | Switch Languag      | le      |
|       |      |                 |       |                |            |             |          |           |          |                  |          |                |               |          |          |           | s       | witch To QA Test L  | anguage |
|       |      |                 |       |                |            |             |          |           |          |                  |          |                |               |          |          |           |         | Refresh             |         |
|       |      |                 |       |                |            |             |          |           |          |                  |          |                |               |          |          |           |         |                     |         |

3. Press **F12**. The browser displays the F12 developer tools that help in building and debugging web pages.

| ☆ Home                                                                                                    | ccount Information                                                                                                    | obal Debug 🗍 JS Co | 🕑 He                                                                                                    |
|----------------------------------------------------------------------------------------------------|----------------------------------------------------------------------------------------------------|--------------------|----------------------------------------------------------------------------------------------------|
| Account Main Auto Pay Person Financial Balances Bill Messages C & C Budget D Account Effective Date Characteristic Type  2 DOM Explorer Console Debugget Network UE Responseneess  2 DOM Explorer Console Debugget Network UE Responseneess  2 DOM Explorer Console Debugget Network UE Responseneess  2 DOM Explorer Console Debugget Network UE Responseneess  2 CODCYPE Intel PUBLIC "-//WGC//DTD HTNL 4.4E Transitional//EH" "http://www CI | Bookmark         Clear           sosts         Characteristics         Alertis         Account Portal           Characteristic Value | yles Computed      | Arounte Links     Account     Payment Event     Person     Bil     Service Agreement     Meter     Service Agreement     Meter     Service Agreement     Autor Submission     XAl Submission     XAl Submission     XAl Submission     Context     A Current Context     A Settin To (QA Test Language)     Setch To (QA Test Language)     Setch To (QA Test Language)     Autors     Autors     Autor |
| Capyright (c) 2000, 2007, Oracle. All rights reserved.                                                                                                    | ~                                                                                                    |                    | Target: _top: cis.jap                                                                                                    |

4. On the F12 tools menu, click the **DOM Explorer** tab, and then click the **Select element** icon.

| Home Menu                                                                                                    |         |               |             | Control      |              | Acco        | unt Information    |               |            |       |                                      |     |          |          |           |                                                                                                  |                                                                                 | Ø                                            |
|----------------------------------------------------------------------------------------------------|---------|---------------|-------------|--------------|--------------|-------------|--------------------|---------------|------------|-------|--------------------------------------|-----|----------|----------|-----------|--------------------------------------------------------------------------------------------------|---------------------------------------------------------------------------------|----------------------------------------------|
|                                                                                                    | Start   | Debug St      | op Debug    | Show Trace   | Clear Tr     | ace         | Log Entries        | 200 <b>SI</b> | how User L | Log \ | alidate On                           | DB  | 3lobal D | ebug 🗌 - | JS Consol | e 🗆                                                                                              |                                                                                 |                                              |
| Account<br>Main Auto Pay Person<br>Account<br>Effective Date<br>10-0e-2016                                                                                                    | s Fin   | Characteristi |             | C &          |              | Ch          | aracteristic Value |               |            |       | Bookmark<br>Account I<br>198481 - Ri | D = |          |          | ٩,        | Account<br>Paymer<br>Person<br>Bill<br>Service<br>Meter<br>Batch J<br>XAI Sul<br>XAI Sul<br>A Sw | Agreemen<br>ob Submis<br>omission<br>rent Cont<br>tch Langu<br>0 QA Te<br>Refre | nt<br>ssion +<br>text<br>uage<br>st Language |
| F12 DOM Explorer                                                                                                    | Console | Debug         | gger Net    | twork UI     | Responsivene | 55          | Profiler Me        | emory E       | mulation   |       |                                      |     |          |          |           | <<br>⊊a•                                                                                         | Edge D                                                                          | )<br>(+F)                                    |
| <pre></pre> <pre></pre> | 2000,   | 2007, Orac    | le. All rig | ghts reserve | :d.          | *<br>*<br>* | .org/TR/html4/     | loose.dtd">   |            |       |                                      | ~   | Styles   | Computer | d Layo    | out                                                                                              | Events                                                                          | Changes                                      |
|                                                                                                    | *⊜ >    | <             |             |              |              |             |                    |               |            |       |                                      |     |          |          |           | Target:                                                                                          | _top: cis.j                                                                     | sp                                           |

5. On the application page, click the field for which you need to enter the data. The DOM Explorer shows the HTML for the selected field.

For example: Click the **Characteristic Value** field on the **Account** page. The DOM Explorer shows the **ID** of that field.

| Home Menu Admin Clistory                                                                                                    | Care and Billing                                                                                                    | About 🐧 User 1                                                                                                    |
|----------------------------------------------------------------------------------------------------|----------------------------------------------------------------------------------------------------|----------------------------------------------------------------------------------------------------|
| Start Debug Stop Debug                                                                                                    | Show Trace Clear Trace Log Entries 200                                                                                                    | Show User Log Validate On DB Global Debug _ JS Console _                                                                                                    |
| Account Main Auto Pay Persons Financial Balances Bill Met Account Effective Date Characteristic Type 10-06-2016 101 Account ID Char with FK | Characteristic Value                                                                                                    | Bookmark         Clear         Save         Refresh         Account           Account Potal         Account ID         Q         Payment Event           Account ND         Q         Refresh         Refresh           Q         Santh, 19496481 - Rescential         Rei         Refresh                                                                                                    |
| 1 33                                                                                                    | work UI Responsiveness Profiler Memory                                                                                                    | Emulation                                                                                                    |
| spansearchResu div#dataDivision table#dataTable                                                                                             | <pre>claput see "ACT_CHARGECHARUM_<br/>forms" is="ACT_CHARGECHARUM_FK<br/>lestilety"==CHARGECHARUM_FK<br/>onkeypress"=lunchKeerch():"<br/>(event, socument)" onobilitike="mail<br/>(event, socument)" onobilitike="mail<br/>decument)" onobilitie="mail: nonline"<br/>document)" onobilitie="mail: nonline"<br/>document)" onobilitie="mail: nonline"<br/>document)" onobilitie="mail: nonline"<br/>document)" onobilitie="mail: nonline"<br/>document)" onobilitie="mail: nonline"<br/>document)" onobilitie="mail: nonline"<br/>document)" onobilitie="mail: nonline"<br/>document)" onobilitie="mail: nonline"<br/>document)" onobilitie="mail: nonline"<br/>document)" onobilitie="mail: nonline"<br/>document)" onobilitie="mail: nonline"<br/>document)" onobilitie="mail: nonline"<br/>document)<br/>document)<br/>document<br/>document<br/>doc</pre> | <pre>i briss<br/>efficiency: initian;<br/>lick="main.oningutTextClick<br/>indurget action: document)"<br/>lick="main.oningutTextClick<br/>indurget action: when<br/>it burders.document)"<br/>// Blurders.document)<br/>// Slurders.direction: billion<br/>// Blurders.billion<br/>// Blurders.billion<br/>// Blurders</pre> |

6. On the object lookup window, search the requisite field.

For example: Search for CHAR\_VAL\_FK1.

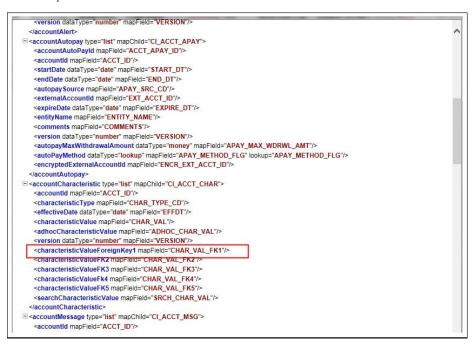

7. In the flow, add the necessary data into the field.

| WS-SETXMLLISTELEMENT | characteristicValue    | 2047163110 |
|----------------------|------------------------|------------|
| WS-SETXMLLISTELEMENT | adhocCharacteristic    |            |
| WS-SETXMLLISTELEMENT | version                |            |
| WS-SETXMLLISTELEMENT | characteristicValueF   |            |
| WS-SETXMLLISTELEMENT | characteristicValueFK2 |            |
| WS-SETXMLLISTELEMENT | characteristicValueFK3 |            |
| WS-SETXMLLISTELEMENT | characteristicValueFk4 |            |
| WS-SETXMLLISTELEMENT | characteristicValueFK5 |            |

8. Click **Save** to save the data.

## SOAP UI

This method is an alternative to the other methods mentioned above if the user is familiar with soapUI.

To identify the requisite fields using SOAP UI, follow these steps:

- 1. Log in to the Oracle Utilities Customer Care and Billing application.
- 2. Navigate to the page where the test data has to added. Add the data in the respective fields.

For example: The figure below shows the **Case** page where **Characteristics Type** and **Characteristic Value** are added in the **Characteristics** section.

|               | Home                                                  | 📕 Menu                                                    | 🧿 Admi         | n 🔇 History                                               | Control C         | entral 🚮 Acc       | ount Information   |               |                |              |         |
|---------------|-------------------------------------------------------|-----------------------------------------------------------|----------------|-----------------------------------------------------------|-------------------|--------------------|--------------------|---------------|----------------|--------------|---------|
|               |                                                       |                                                           | Start Debug    | Stop Debug                                                | Show Trace        | Clear Trace        | Log Entries 200    | Show User Log | Validate On DB | Global Debug | 🗌 JSC   |
| Ca:<br>Mair   | n Case                                                | Portal Log                                                | , TEST CAS     | E INFO, 2347 D                                            | ays Old, Madera,N | lark, Created: 05- |                    | Bookmar       | k Duplicate (  |              | lefresh |
| Case<br>Statu | e Type<br>Js                                          | 4-2010 06:30PM<br>CASEINI<br>STATUS<br>ened 05-04-20      | A              | TEST CASE                                                 | INFO              |                    |                    |               | Clase          |              |         |
| Actio         |                                                       | STATUS B                                                  |                |                                                           |                   |                    |                    |               |                |              |         |
| Com           | ment                                                  | sample t                                                  | est            |                                                           |                   |                    |                    | 0 🖊           |                |              |         |
| Acco<br>Pren  | on 📕<br>ount 🔳<br>nise 🔳<br>consible U                | 0129423<br>7974676<br>Jser SPLMXN                         | 474 C<br>471 C | Smith,Dan<br>Smith,Dan -<br>1 Dan Street,<br>Madera, Mark |                   | A, 43212, USA, Apa | rtment, 7974676471 |               |                |              |         |
| Cont          | Contact                                               |                                                           | 718228<br>d    | 2498 <b>Q</b> s                                           | Smith,Dan         |                    |                    |               |                |              |         |
|               |                                                       |                                                           |                |                                                           |                   |                    |                    |               |                |              |         |
|               | Contact                                               | Instructions                                              |                |                                                           |                   |                    |                    |               | <u> </u>       |              |         |
|               | Contact<br>Calibaci                                   | Phone Type                                                |                |                                                           | ▼<br>Evtore       | ion .              | Phone Format       |               | U I            |              |         |
| Char          | Contact<br>Calibaci<br>Calibaci                       | Phone Type                                                |                |                                                           | Extens            | ion                | Phone Format       |               | Q              |              |         |
| Char          | Contact<br>Calibaci<br>Calibaci                       | < Phone Type<br>< Phone Number<br>s                       |                | uaracteristic Valu                                        | Extens            | ion                | Phone Format       |               |                |              |         |
| Char          | Contact<br>Caliback<br>Caliback<br>racteristics       | Phone Type                                                |                | aracteristic Valu                                         | Extens            | ion                | Phone Format       |               |                |              |         |
| Char<br>+     | Contact<br>Caliback<br>Caliback<br>racteristics<br>Ci | < Phone Type<br>< Phone Number<br>s<br>haracteristic Type |                | EST CHARTYPE                                              | Extens            | ion                | Phone Format       |               |                |              |         |

3. On the SOAP UI, perform a Read using the data that has been added on the **Case** page (in step 2). The result is displayed in the right pane.

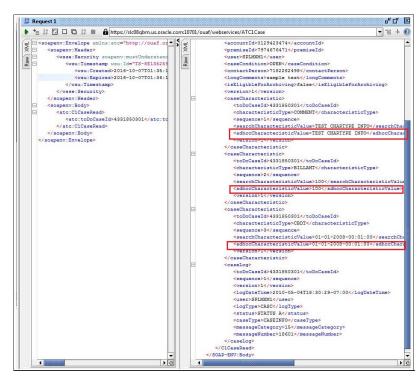

4. Copy the values and paste them in the respective fields on the flow.

For example: COMMENT and TEST CHARTYPE INFO are the values for characteristicType and adhocCharacteristicValue fields.

|                      |     | 1                         |                    |
|----------------------|-----|---------------------------|--------------------|
| WS-SETXMLLISTELEMENT | Add | a caseCharacteristic      |                    |
| WS-SETXMLLISTELEMENT |     | toDoCaseId                |                    |
| WS-SETXMLLISTELEMENT |     | characteristicType        |                    |
| WS-SETXMLLISTELEMENT |     | sequence                  |                    |
| WS-SETXMLLISTELEMENT |     | searchCharacteristicValue |                    |
| WS-SETXMLLISTELEMENT |     | characteristicValueFK5    |                    |
| WS-SETXMLLISTELEMENT |     | characteristicValueFk4    |                    |
| WS-SETXMLLISTELEMENT |     | characteristicValueFK3    |                    |
| WS-SETXMLLISTELEMENT |     | characteristicValueFK2    |                    |
| WS-SETXMLLISTELEMENT |     | characteristicValueForei  |                    |
| WS-SETXMLLISTELEMENT |     | adhocCharacteristicValue  | TEST CHARTYPE INFO |
| WS-SETXMLLISTELEMENT |     | characteristicValue       |                    |
| WS-SETXMLLISTELEMENT |     | version                   |                    |

**Note**: Not all fields populated on the SOAP response needs to be populated on the flow. (For example: version, info, other type of description, etc).

5. Click **Save** to save the data.